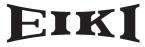

## DLP® PROJECTOR MODEL **EIP-3000N**

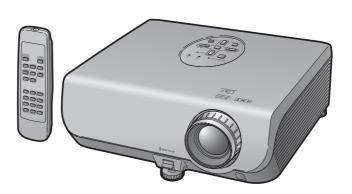

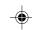

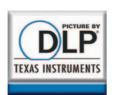

#### **OWNER'S MANUAL**

## EIKI INDUSTRIAL CO., LTD.

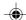

#### **IMPORTANT**

- For your assistance in reporting the loss or theft of your Projector, please record the Model and Serial Number located on the bottom of the projector and retain this information.
- Before recycling the packaging, please ensure that you have checked the contents of the carton thoroughly against the list of "Supplied accessories" on page 11.

Model No.:

Serial No.:

#### SPECIAL NOTE FOR USERS IN THE U.K.

The mains lead of this product is fitted with a non-rewireable (moulded) plug incorporating a 10A fuse. Should the fuse need to be replaced, a BSI or ASTA approved BS 1362 fuse marked  $\heartsuit$  or a and of the same rating as above, which is also indicated on the pin face of the plug, must be used.

Always refit the fuse cover after replacing the fuse. Never use the plug without the fuse cover fitted.

In the unlikely event of the socket outlet in your home not being compatible with the plug supplied, cut off the mains plug and fit an appropriate type.

#### DANGER:

The fuse from the cut-off plug should be removed and the cut-off plug destroyed immediately and disposed of in a safe manner.

Under no circumstances should the cut-off plug be inserted elsewhere into a 13A socket outlet, as a serious electric shock may occur.

To fit an appropriate plug to the mains lead, follow the instructions below:

#### **WARNING:**

THIS APPARATUS MUST BE EARTHED.

#### **IMPORTANT:**

The wires in this mains lead are coloured in accordance with the following code:

Green-and-yellow: Earth
Blue: Neutral
Brown: Live

As the colours of the wires in the mains lead of this apparatus may not correspond with the coloured markings identifying the terminals in your plug proceed as follows:

- The wire which is coloured green-and-yellow must be connected to the terminal in the plug which is marked by the letter E or by the safety earth symbol 

  → or coloured green or green-and-yellow.
- The wire which is coloured blue must be connected to the terminal which is marked with the letter N or coloured black.
- The wire which is coloured brown must be connected to the terminal which is marked with the letter L or coloured red.

IF YOU HAVE ANY DOUBT, CONSULT A QUALIFIED ELECTRICIAN.

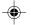

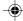

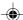

This apparatus complies with the requirements of Council Directives 89/336/EEC and 73/23/EEC as amended by Council Directive 93/68/EEC.

Dieses Gerät entspricht den Anforderungen der EG-Richtlinien 89/336/EWG und 73/23/EWG mit Änderung 93/68/EWG.

Ce matériel répond aux exigences contenues dans les directives 89/336/CEE et 73/23/CEE modifiées par la directive 93/68/CEE.

Dit apparaat voldoet aan de eisen van de richtlijnen 89/336/EEG en 73/23/EEG, gewijzigd door 93/68/EEG.

Dette udstyr overholder kravene i direktiv nr. 89/336/EEC og 73/23/EEC med tillæg nr. 93/68/EEC.

Quest' apparecchio è conforme ai requisiti delle direttive 89/336/EEC e 73/23/EEC, come emendata dalla direttiva 93/68/EEC.

Αυτή η συσκευή συμμορφώνεται με τις απαιτήσεις των οδηγιών του Συμβουλίου 89/336/ΕΟΚ και 73/23/ΕΟΚ όπως τροποποιήθηκαν από την οδηγία του Συμβουλίου 93/68/ΕΟΚ.

Este equipamento obedece às exigências das directivas 89/336/CEE e 73/23/CEE, na sua versão corrigida pela directiva 93/68/CEE.

Este aparato satisface las exigencias de las Directivas 89/336/CEE y 73/23/CEE, modificadas por medio de la 93/68/CEE.

Denna utrustning uppfyller kraven enligt riktlinjerna 89/336/EEC och 73/23/EEC så som kompletteras av 93/68/EEC.

Dette produktet oppfyller betingelsene i direktivene 89/336/EEC og 73/23/EEC i endringen 93/68/EEC.

Tämä laite täyttää direktiivien 89/336/EEC ja 73/23/EEC vaatimukset, joita on muutettu direktiivillä 93/68/EEC.

Bu cihaz Konsey Direktifi 93/68/EEC tarafından düzeltilen 89/336/EEC ve 73/23/EEC Konsey Direktiflerinin gerekliliklerine uygundur.

Tento přístroj je v souladu s požadavky směrnic rady 89/336/EEC a 73/23/EEC, tak jak byly upraveny směrnicí rady 93/68/EEC.

See seade on vastavuses Nõukogu Direktiivis nr 89/336/EEC ja 73/23/EEC esitatud nõuetega, vastavalt Nõukogu Direktiivis nr 93/68/EEC esitatud parandustele

Ez a készülék megfelel a Tanács által kiadott, 89/336/EGK és 73/23/EGK Irányelveknek és az utóbbit módosító 93/68/EGK Irányelvnek

Ši ierice atbilst tehniskam prasibam pec 89/336/EEC un 73/23/EEC direktivam papildinats ar direktivu 93/68/EEC.

Šis prietaisas atitinka ES Tarybos direktyvu 89/336/EEC ir 73/23/EEC patikslintos direktyvos 93/68/EEC reikalavimus.

To urządzenie spełnia wymagania dyrektyw 89/336/EEC i 73/23/EEC wraz z poprawkami dyrektywy 93/68/EEC.

Tento prístroj je v súlade s požiadavkami smerníc rady 89/336/EEC a 73/23/EEC tak ako boli upravené smernicou rady 93/68/EEC.

Ta aparat je v skladu z zahtevami Direktiv Sveta 89/336/EEC in 73/23/EEC kot je navedeno v dopolnilu k Direktivi Sveta 93/68/EEC.

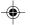

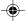

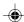

The supplied CD-ROM contains operation instructions in English, German, French, Spanish, Italian and Portuguese. Carefully read through the operation instructions before operating the projector.

Die mitgelieferte CD-ROM enthält Bedienungsanleitungen in Englisch, Deutsch, Französisch, Spanisch, Italienisch und Portugiesisch. Bitte lesen Sie die Bedienungsanleitung vor der Verwendung des Projektors sorgfältig durch.

Le CD-ROM fourni contient les instructions de fonctionnement en anglais, allemand, français, espagnol, italien et portugais. Veuillez lire attentivement ces instructions avant de faire fonctionner le projecteur.

El CD-ROM suministrado contiene instrucciones de operación en inglés, alemán, francés, español, italiano y portugués. Lea cuidadosamente las instrucciones de operación antes de utilizar el proyector.

Il CD-ROM in dotazione contiene istruzioni per l'uso in inglese, tedesco, francese, spagnolo, italiano e portoghese. Leggere attentamente le istruzioni per l'uso prima di usare il proiettore.

O CD-ROM fornecido contém instruções de operação em Inglês, Alemão, Francês, Espanhol, Italiano e Português. Leia cuidadosamente todas as instruções de operação antes de operar o projetor.

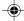

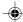

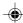

Before using the projector, please read this owner's manual carefully.

## Introduction

#### **ENGLISH**

#### 1. WARRANTY

This is to assure that you immediately receive the full benefit of the parts, service and labor warranty applicable to your purchase.

#### 2. CONSUMER PRODUCT SAFETY ACT

To ensure that you will promptly receive any safety notification of inspection, modification, or recall that EIKI may be required to give under the 1972 Consumer Product Safety Act, PLEASE READ CAREFULLY THE IMPORTANT "LIMITED WARRANTY" CLAUSE. U.S.A. ONLY

|**▼**→

WARNING: High brightness light source. Do not stare into the beam of light, or view directly. Be especially careful that children do not stare directly into the beam of light.

**WARNING:** To reduce the risk of fire or electric shock, do not expose this product to rain or moisture.

See bottom of projector.

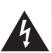

#### CAUTION

RISK OF ELECTRIC SHOCK DO NOT REMOVE SCREWS **EXCEPT SPECIFIED USER** SERVICE SCREW

CAUTION: TO REDUCE THE RISK OF ELECTRIC SHOCK

DO NOT REMOVE COVER.

NO USER-SERVICEABLE PARTS EXCEPT LAMP UNIT.

REFER SERVICING TO QUALIFIED SERVICE

PERSONNEL.

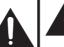

The lightning flash with arrowhead symbol, within an equilateral triangle, is intended to alert the user to the presence of uninsulated "dangerous voltage" within the product's enclosure that may be of sufficient magnitude to constitute a risk or electric shock to persons

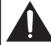

The exclamation point within a triangle is intended to alert the user to the presence of important operating and maintenance (servicing) instructions in the literature accompanying the product.

WARNING: FCC Regulations state that any unauthorized changes or modifications to this equipment not expressly approved by the manufacturer could void the user's authority to operate this equipment. U.S.A. ONLY

#### **INFORMATION**

This equipment has been tested and found to comply with the limits for a Class A digital device, pursuant to Part 15 of the FCC Rules. These limits are designed to provide reasonable protection against harmful interference when the equipment is operated in a commercial environment. This equipment generates, uses, and can radiate radio frequency energy and, if not installed and used in accordance with the owner's manual, may cause harmful interference to radio communications. Operation of this equipment in a residential area is likely to cause harmful interference, in which case the user will be required to correct the interference at his own expense. U.S.A. ONLY

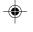

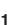

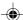

The enclosed computer cable must be used with the device. The cable is provided to ensure that the device complies with FCC Class A verification.

U.S.A. ONLY

#### **WARNING:**

This is a Class A product. In a domestic environment this product may cause radio interference in which case the user may be required to take adequate measures.

#### **WARNING:**

The cooling fan in this projector continues to run for about 90 seconds after the projector enters standby mode. During normal operation, when putting the projector into standby mode always use the STANDBY-ON button on the projector or the STANDBY button on the remote control. Ensure the cooling fan has stopped before disconnecting the power cord.

DURING NORMAL OPERATION, NEVER TURN THE PROJECTOR OFF BY DISCONNECTING THE POWER CORD. FAILURE TO OBSERVE THIS WILL RESULT IN PREMATURE LAMP FAILURE.

#### PRODUCT DISPOSAL

This projector utilizes tin-lead solder, and a pressurized lamp containing a small amount of mercury. Disposal of these materials may be regulated due to environmental considerations. For disposal or recycling information, please contact your local authorities or, if you are located in the United States of America, the Electronic Industries Alliance: www.eiae.org

#### **Caution Concerning Lamp Replacement**

See "Replacing the Lamp" on page 55.

This EIKI projector uses a DMD panel. This very sophisticated panel contains 786,432 pixels (micromirrors). As with any high technology electronic equipment such as large screen TVs, video systems and video cameras, there are certain acceptable tolerances that the equipment must conform to.

This unit has some inactive pixels within acceptable tolerances which may result in inactive dots on the picture screen. This will not affect the picture quality or the life expectancy of the unit.

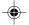

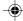

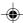

### How to Read this Owner's Manual

 In this owner's manual, the illustration and the screen display are simplified for explanation, and may differ slightly from the actual display.

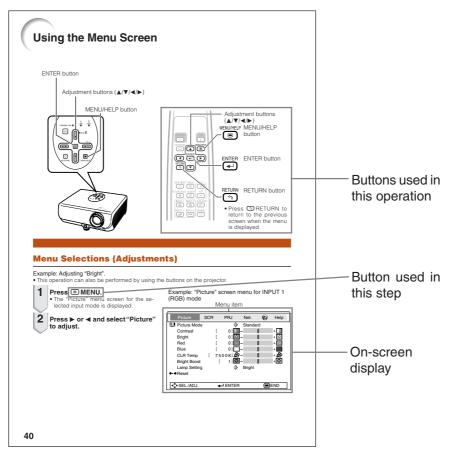

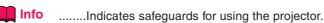

Note......Indicates additional information for setting up and operating the projector.

## For Future Reference

MaintenanceTroubleshootingIndex→ P. 52→ PP. 59 and 60→ P. 63

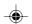

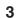

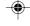

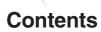

#### **Preparing**

|           | _      |
|-----------|--------|
| Introd    | uction |
| IIIIII OU | uction |
|           |        |

| How to Read this Owner's Manual Contents IMPORTANT SAFEGUARDS How to Access the PDF Owner's Manuals Accessories Part Names and Functions Inserting the Batteries Usable Range | 4<br>10<br>11<br>12 |
|----------------------------------------------------------------------------------------------------|---------------------|
| Quick Start                                                                                                    |                     |
| Quick Start                                                                                                    | 16                  |

#### Setup

| Setting up the Projector Setting up the Projector Standard Setup (Front Projection) Ceiling-mount Setup Projection (PRJ) Mode Screen Size and Projection Distance | 18<br>18<br>18<br>19 |
|----------------------------------------------------------------------------------------------------|----------------------|
| Connections                                                                                                    |                      |
| Connections                                                                                                    |                      |

# 

#### **Using**

#### **Basic Operation**

| Turning the Projector On/Off  Turning the Projector on  Turning the Power off (Putting the Projector into Standby Mode)  Image Projection  About the Setup Guide  Adjusting the Projected Image  Switching the Input Mode  Adjusting the Volume  Displaying the Black Screen and Turni off the Sound Temporarily  Correcting Trapezoidal Distortion  Resize Mode | 28<br>30<br>.30<br>.30<br>.32<br>.32<br>.32<br>.32<br>.33   |
|----------------------------------------------------------------------------------------------------|-------------------------------------------------------------|
| Useful Features                                                                                                    |                                                             |
| Operating with the Remote Control Displaying and Setting the Break Timer Auto Sync (Auto Sync Adjustment) Freezing a Moving Image Selecting the Picture Mode Menu Items Using the Menu Screen Menu Selections (Adjustments) Picture Adjustment ("Picture" menu) Selecting the Picture Mode Adjusting the Image                                                   | 36<br>36<br>36<br><b>37</b><br><b>40</b><br>40<br><b>42</b> |

| Adjusting the Projected Image                 |   |
|-----------------------------------------------|---|
| ("SCR - ADJ" menu) 44                         | 4 |
| Setting the Resize Mode                       | ١ |
| Adjusting the Image Position 44               |   |
| Keystone Correction 44                        |   |
| Setting the On-screen Display 45              |   |
| Selecting the Background Image 45             |   |
| Selecting the Setup Guide 45                  |   |
| Reversing/Inverting Projected Images 45       |   |
| Selecting the On-screen Display Language 45   |   |
| Adjusting the Projector Function              |   |
| ("PRJ - ADJ" menu) 46                         | 3 |
| Auto Search Function 46                       |   |
| Auto Sync (Auto Sync Adjustment) 46           |   |
| Auto Power Off Function 46                    |   |
| Setting the Confirmation Sound                |   |
| (System Sound)                                |   |
| Speaker Setting                               |   |
| Selecting the Transmission Speed (RS-232C) 47 |   |
| Fan Mode Setting                              |   |
| Checking the Lamp Life Status                 |   |
| Locking the Operation Buttons on the          |   |
| Projector (Keylock Function) 48               |   |
| Setting up the Projector Network              |   |
| Environment ("Network" menu) 49               | a |
| Setting a Password49                          | ) |
| DHCP Client Setting50                         |   |
| TCP/IP Setting                                |   |
| Confirming the Projector Information 50       |   |
| Troubleshooting with the "Help" menu 5        | 1 |
| Utilizing the "Help" menu functions 51        |   |

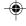

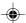

#### Reference

## **Appendix**

| Maintenance                 | 53 |
|-----------------------------|----|
| Lamp                        |    |
| Caution Concerning the Lamp |    |
| Replacing the Lamp          | 55 |
| Removing and Installing     |    |
| the Lamp Unit               | 56 |
| Resetting the Lamp Timer    | 57 |

| Computer Compatibility Chart | 58 |
|------------------------------|----|
| Troubleshooting              | 59 |
| Specifications               |    |
| Dimensions                   | 62 |
| Index                        | 63 |

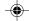

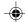

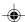

## IMPORTANT SAFEGUARDS

## **CAUTION:** Please read all of these instructions before you operate this product and save these instructions for later use.

Electrical energy can perform many useful functions. This product has been engineered and manufactured to assure your personal safety. BUT IMPROPER USE CAN RESULT IN POTENTIAL ELECTRICAL SHOCK OR FIRE HAZARDS. In order not to defeat the safeguards incorporated in this product, observe the following basic rules for its installation, use and servicing.

#### 1. Read Instructions

All the safety and operating instructions should be read before the product is operated.

#### 2. Retain Instructions

The safety and operating instructions should be retained for future reference.

#### 3. Heed Warnings

All warnings on the product and in the operating instructions should be adhered to.

#### 4. Follow Instructions

All operating and use instructions should be followed.

#### 5. Cleaning

Unplug this product from the wall outlet before cleaning. Do not use liquid cleaners or aerosol cleaners. Use a damp cloth for cleaning.

#### 6. Attachments

Do not use attachments not recommended by the product manufacturer as they may cause hazards.

#### 7. Water and Moisture

Do not use this product near water-for example, near a bath tub, wash bowl, kitchen sink, or laundry tub; in a wet basement; or near a swimming pool; and the like.

#### 8. Accessories

Do not place this product on an unstable cart, stand, tripod, bracket, or table. The product may fall, causing serious injury to a child or adult, and serious damage to the product. Use only with a cart, stand, tripod, bracket, or table recommended by the manufacturer, or sold with the product. Any mounting of the product should follow the manufacturer's instructions, and should use a mounting accessory recommended by the manufacturer.

#### 9. Transportation

A product and cart combination should be moved with care. Quick stops, excessive force, and uneven surfaces may cause the product and cart combination to overturn.

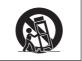

#### 10. Ventilation

Slots and openings in the cabinet are provided for ventilation to ensure reliable operation of the product and to protect it from overheating, and these openings must not be blocked or covered. The openings should never be blocked by placing the product on a bed, sofa, rug, or other similar surface. This product should not be placed in a built-in installation such as a bookcase or rack unless proper ventilation is provided or the manufacturer's instructions have been adhered to.

#### 11. Power Sources

This product should be operated only from the type of power source indicated on the marking label. If you are not sure of the type of power supply to your home, consult your product dealer or local power company. For products intended to operate from battery power, or other sources, refer to the operating instructions.

#### 12. Grounding or Polarization

This product is provided with one of the following types of plugs. If the plug should fail to fit into the power outlet, please contact your electrician. Do not defeat the safety purpose of the plug.

a. Two-wire type (mains) plug.

 b. Three-wire grounding type (mains) plug with a grounding terminal.
 This plug will only fit into a grounding type power outlet.

#### 13. Power-Cord Protection

Power-supply cords should be routed so that they are not likely to be walked on or pinched by items placed upon or against them, paying particular attention to cords at plugs, convenience receptacles, and the point where they exit from the product.

#### 14. Lightning

For added protection for this product during a lightning storm, or when it is left unattended and unused for long periods of time, unplug it from the wall outlet and disconnect the cable system. This will prevent damage to the product due to lightning and power-line surges.

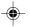

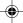

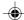

#### 15. Overloading

Do not overload wall outlets, extension cords, or integral convenience receptacles as this can result in a risk of fire or electric shock.

#### 16. Object and Liquid Entry

Never push objects of any kind into this product through openings as they may touch dangerous voltage points or short-out parts that could result in a fire or electric shock. Never spill liquid of any kind on the product.

#### 17. Servicing

Do not attempt to service this product yourself as opening or removing covers may expose you to dangerous voltage or other hazards. Refer all servicing to qualified service personnel.

#### 18. Damage Requiring Service

Unplug this product from the wall outlet and refer servicing to qualified service personnel under the following conditions:

- a. When the power-supply cord or plug is damaged.
- b. If liquid has been spilled, or objects have fallen into the product.
- c. If the product has been exposed to rain or water.
- d. If the product does not operate normally by following the operating instructions. Adjust only those controls that are covered by the operating instructions, as an improper adjustment of other controls may result in damage and will often require extensive work by a qualified technician to restore the product to normal operation.
- e. If the product has been dropped or damaged in any way.
- f. When the product exhibits a distinct change in performance, this indicates a need for service.

#### 19. Replacement Parts

When replacement parts are required, be sure the service technician has used replacement parts specified by the manufacturer or have the same characteristics as the original part. Unauthorized substitutions may result in fire, electric shock, or other hazards.

#### 20. Safety Check

Upon completion of any service or repairs to this product, ask the service technician to perform safety checks to determine that the product is in proper operating condition.

#### 21. Wall or Ceiling Mounting

This product should be mounted to a wall or ceiling only as recommended by the manufacturer.

#### 22. Heat

This product should be situated away from heat sources such as radiators, heat registers, stoves, or other products (including amplifiers) that produce heat.

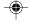

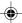

- DLP® and the DLP logo are registered trademarks of Texas Instruments.
- Microsoft® and Windows® are registered trademarks of Microsoft Corporation in the United States and/or other countries.
- PC/AT is a registered trademark of International Business Machines Corporation in the United States.
- Adobe® Reader® is a trademark of Adobe Systems Incorporated.
- Macintosh® is a registered trademark of Apple Computer, Inc. in the United States and/or other countries.
- All other company or product names are trademarks or registered trademarks of their respective companies.
- Some IC chips in this product include confidential and/or trade secret property belonging to Texas Instruments. Therefore you may not copy, modify, adapt, translate, distribute, reverse engineer, reverse assemble or discompile the contents thereof.

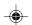

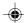

## Observe the following safeguards when setting up your projector.

#### Caution concerning the lamp unit

■ Potential hazard of glass particles if lamp ruptures. In case of lamp rupture, contact your nearest EIKI Authorized Dealer or Service Center for replacement.

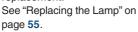

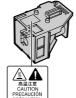

## Caution concerning the setup of the projector

■ For minimal servicing and to maintain high image quality, EIKI recommends that this projector be installed in an area free from humidity, dust and cigarette smoke. When the projector is subjected to these environments, the vents and lens must be cleaned more often. As long as the projector is regularly cleaned, use in these environments will not reduce the overall operation life of the unit. Internal cleaning should only be performed by an EIKI Authorized Dealer or Service Center.

## Do not set up the projector in places exposed to direct sunlight or bright light.

■ Position the screen so that it is not in direct sunlight or room light. Light falling directly on the screen washes out the colors, making viewing difficult. Close the curtains and dim the lights when setting up the screen in a sunny or bright room.

## Caution regarding placing of the projector

Place the projector on a level site within the adjustment range (8 degrees) of the adjustment foot.

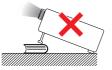

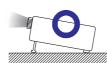

After the projector is purchased, a faint smell from the vent may appear when the power is first turned on. This is normal and is not a malfunction. It will disappear after the projector is used for a while.

## When using the projector in high-altitude areas such as mountains (at altitudes of approximately 1,500 meters (4,900 feet) or more)

When you use the projector in high-altitude areas with thin air, set "Fan Mode" to "High". Neglecting this can affect the longevity of the optical system.

## Warning about placing the projector in a high position

When placing the projector in a high position, ensure that it is secured carefully to avoid personal injury caused by the projector falling down

## Do not subject the projector to hard impact and/or vibration.

■ Protect the lens so as not to hit or damage the surface of the lens.

#### Rest your eyes occasionally.

 Continuously watching the screen for long hours will cause eye strain. Be sure to occasionally rest your eyes.

## Avoid locations with extremes of temperature.

- The operating temperature of the projector is from 41°F to 95°F (+5°C to +35°C).
- The storage temperature of the projector is from -4°F to 140°F (-20°C to +60°C).

## Do not block the exhaust and intake vents.

- Allow at least 11 <sup>13</sup>/<sub>16</sub> inches (30 cm) of space between the exhaust vent and the nearest wall or obstruction.
- Be sure that the intake vent and the exhaust vent are not obstructed.
  - If the cooling fan becomes obstructed, a protection circuit will automatically put the projector into standby mode to prevent overheat damage. This does not indicate a malfunction. (See pages 53 and 54.) Remove the projector power cord from the wall outlet and wait at least 10 minutes. Place the projector where the intake and exhaust vents are not blocked, plug the power cord back in and turn on the projector. This will return the projector to the normal operating condition.

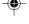

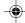

EIP-3000N\_EN\_CD\_b

8

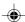

■ When turning off the projector, the cooling fan runs to decrease the internal temperature for a while. Unplug the power cord after the cooling fan stops. The period the cooling fan runs will vary, depending on the circumstances and the internal temperature.

#### Caution regarding usage of the projector

- When using the projector, be sure not to subject it to hard impact and/or vibration, as this can result in damage. Take extra care with the lens. Before moving the projector, be sure to unplug the power cord from the wall outlet, and disconnect any other cables connected to it.
- Do not carry the projector by holding the lens.
- When storing the projector, re-attach the lens cap. (See page 12).
- Do not expose the projector to direct sunlight or place next to heat sources. Doing so may affect the cabinet color or cause deformation of the plastic cover.

#### Other connected equipment

- When connecting a computer or other audiovisual equipment to the projector, make the connections AFTER unplugging the power cord of the projector from the AC outlet and turning off the equipment to be connected.
- Please read the owner's manuals of the projector and the equipment to be connected for instructions on how to make the connections.

#### Using the projector in other countries

■ The power supply voltage and the shape of the plug may vary depending on the region or country you are using the projector in. When using the projector overseas, be sure to use an appropriate power cord for the country you are in.

#### **Temperature monitor function**

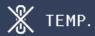

■ If the projector starts to overheat due to setup problems or blockage of the air vents, "∭" and "TEMP." will illuminate in the lower left corner of the picture. If the temperature continues to rise, the lamp will turn off, the temperature warning indicator on the projector will blink, and after a 90-second cooling-off period the projector will enter standby mode. Refer to "Maintenance Indicators" on page 53 for details.

#### Info

- The cooling fan regulates the internal temperature, and its performance is automatically controlled. The sound of the fan may change during projector operation due to changes in the fan speed. This does not indicate malfunction.
- Do not unplug the power cord during projection or cooling fan operation. This can cause damage due to rise in internal temperature, as the cooling fan also stops.

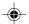

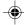

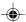

#### How to Access the PDF Owner's Manuals

PDF owner's manuals in several languages are included in the CD-ROM. To utilize these manuals, you need to install Adobe® Reader® on your computer (Windows® or Macintosh®).

Please download Adobe® Reader® from the Internet (http://www.adobe.com).

#### **Accessing the PDF Manuals**

#### For Windows®:

- 1) Insert the CD-ROM in the CD-ROM drive.

- Double click the "My Computer" icon.
   Double click the "CD-ROM" drive.
   When you want to view the owner's <u>manual</u>
  - 1) Double click the "MANUALS" folder.
  - 2) Double click the language (name of the folder) that you want to view.
  - 3) Double click the "3000\_" pdf file to access the projector manuals.

#### When you want to view the SETUP **MANUAL**

- 1) Double click the "SETUP" folder.
- 2) Double click the language (name of the folder) that you want to view.
- 3) Double click the "3000\_S" pdf file to access the SETUP MANUAL.

#### For Macintosh®:

- 1 Insert the CD-ROM in the CD-ROM drive.
- Double click the "CD-ROM" icon.
- When you want to view the owner's manual
  - 1) Double click the "MANUALS" folder.
  - 2) Double click the language (name of the folder) that you want to view.
  - 3) Double click the "3000\_" pdf file to access the projector manuals.

#### When you want to view the SETUP **MANUAL**

- 1) Double click the "SETUP" folder.
- 2) Double click the language (name of the folder) that you want to view.
- 3) Double click the "3000\_S" pdf file to access the SETUP MANUAL.

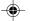

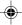

### Note

• If the desired pdf file cannot be opened by double clicking the mouse, start Adobe® Reader® first, then specify the desired file using the "File", "Open" menu-

#### **SETUP MANUAL**

Refer to the "SETUP MANUAL" contained on the supplied CD-ROM for details.

| Connecting Pin Assignments                       | 2  |
|--------------------------------------------------|----|
| RS-232C Specifications and Commands              |    |
| Setting up the Projector Network Environment     |    |
| Controlling the Projector via LAN                | 13 |
| Setting up the Projector Using RS-232C or Telnet | 18 |
| Troubleshooting                                  | 28 |

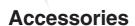

#### Supplied accessories

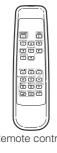

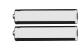

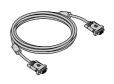

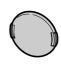

Remote control

Two R-6 batteries ("AA" size, UM/SUM-3, HP-7 or similar)

RGB cable (10' (3.0 m)) QCNWGA045WJPZ

Lens cap (attached)

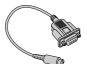

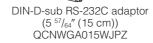

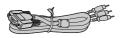

3 RCA to 15-pin D-sub cable (9'10" (3.0 m)) QCNWGÀ043WJPZ

#### Power cord\*

(1)

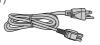

For U.S. and Canada, etc. (6' (1.8 m)) QACCDA007WJPZ

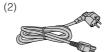

For Europe, except U.K. (6' (1.8 m)) QACCVA011WJPZ

- \* Use the power cord that corresponds to the wall outlet in your country.
- Quick Guide
- Owner's manual (this manual and CD-ROM)

#### **Optional accessory**

■ Lamp unit

AH-66271

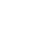

06.5.11, 10:19 AM

11

### **Part Names and Functions**

Numbers in refer to the main pages in this owner's manual where the topic is explained.

#### **Projector**

#### Top View

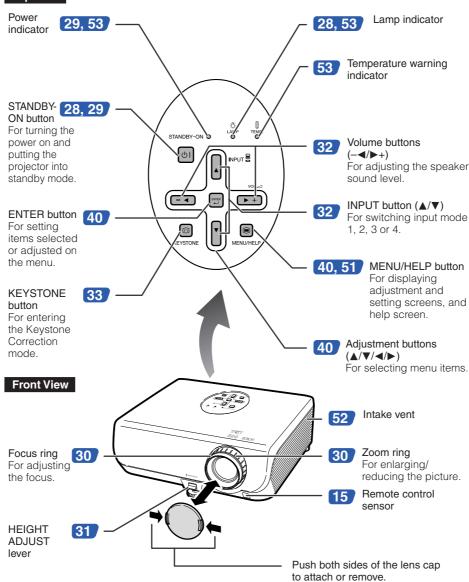

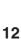

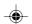

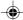

Numbers in refer to the main pages in this owner's manual where the topic is explained.

#### **Rear View**

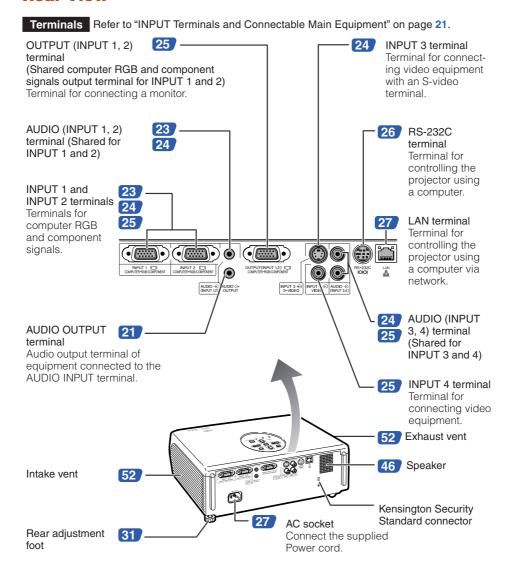

#### Using the Kensington Lock

 This projector has a Kensington Security Standard connector for use with a Kensington MicroSaver Security System. Refer to the information that came with the system for instructions on how to use it to secure the projector.

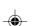

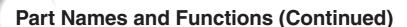

Numbers in refer to the main pages in this owner's manual where the topic is explained.

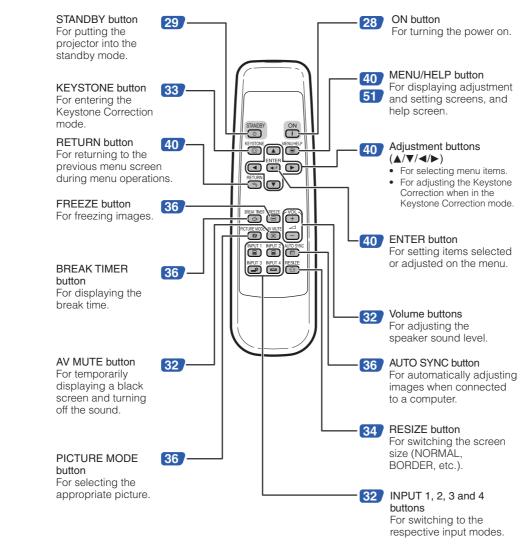

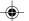

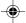

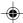

#### **Inserting the Batteries**

- 1 Press the ▲ mark on the cover and slide it in the direction of the arrow.
- 2 Insert the batteries.
  - Insert the batteries making sure the polarities correctly match the ⊕ and ⊖ marks inside the battery compartment.
- 3 Attach the cover and slide it until it clicks into place.

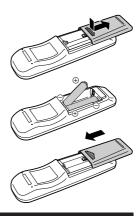

## Incorrect use of the batteries may cause them to leak or explode. Please follow the precautions below.

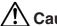

#### Caution

- Danger of explosion if battery is incorrectly replaced.

   Danger of explosion if battery is incorrectly replaced.
- Replace only with the same or equivalent type.

   Insert the batteries making sure the polarities correctly match the ⊕ and ⊖ marks inside the battery compartment.
- Batteries of different types have different properties, therefore do not mix batteries of different types.
- Do not mix new and old batteries.
- This may shorten the life of new batteries or may cause old batteries to leak.
- Remove the batteries from the remote control once they have run out, as leaving them in can cause them to leak.
  - Battery fluid from leaked batteries is harmful to skin, therefore ensure that you first wipe them and then remove them using a cloth.
- The batteries included with this projector may run down in a short period, depending on how they are kept.
  Be sure to replace them as soon as possible with new batteries.
  Remove the batteries from the remote control if you will not be using the remote control for a long time.
- Hemove the patteries from the remote control if you will not be using the remote control for a long til
   Comply with the rules (ordinance) of each local government when disposing of worn-out batteries.

#### **Usable Range**

The remote control can be used to control the projector within the ranges shown in the illustration.

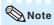

 The signal from the remote control can be reflected off a screen for easy operation. However, the effective distance of the signal may differ depending on the screen material.

#### When using the remote control

- Ensure that you do not drop it or expose it to moisture or high temperature.
- The remote control may malfunction under a fluorescent lamp. In this case, move the projector away from the fluorescent lamp.

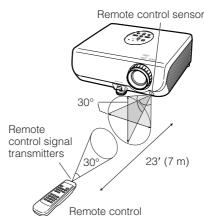

-

15

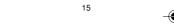

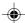

#### **Quick Start**

This section shows the basic operation (projector connecting with the computer). For details, see the page described below for each step.

#### **Setup and Projection**

In this section, connection of the projector and the computer is explained using one example.

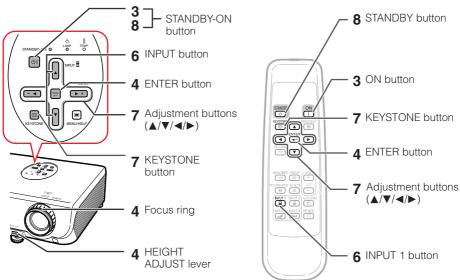

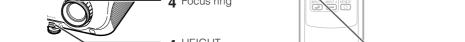

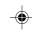

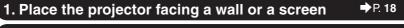

2. Connect the projector to the computer and plug the power cord into the AC socket of the projector

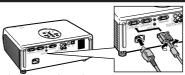

When connecting equipment other than a computer, see pages 24 and 25.

**→**PP. **21–27** 

3. Remove the lens cap and turn the projector on

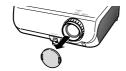

On the projector STANDBY-ON On the remote control

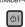

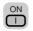

**₱**P. 28

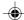

#### 4. Adjust the projected image with the Setup Guide

- 1 After the projector turns on, the Setup Guide appears. (When "Setup Guide" is set to "On". → page 45)
- 2 Follow the steps in the Setup Guide and adjust the focus, screen size, and height (angle).
- 3 After adjusting the focus, height (angle) and screen size, press ENTER to finish the Setup Guide.

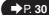

#### 5. Turn the computer on

#### 6. Select the INPUT mode

Select the "INPUT 1" using the INPUT button on the projector or INPUT 1 on the remote control.

On the On the remote On-screen display (RGB)

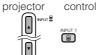

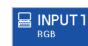

- When pressing the INPUT button on the projector, input mode switches in the following order: →INPUT1↔INPUT3↔INPUT3↔INPUT4←]
- When using the remote control, press the INPUT 1/INPUT 2/INPUT 3/INPUT 4 button to switch the INPUT mode.

#### 7. Correct trapezoidal distortion

Correcting trapezoidal distortion using Keystone Correction.

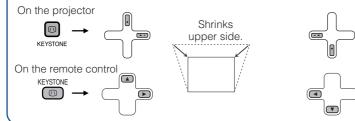

#### 8. Turn the Power off

Press the STANDBY-ON button on the projector or the STANDBY button on the remote control, and then press the button again while the confirmation message is displayed to put the projector into standby mode.

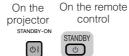

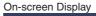

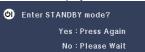

• Unplug the power cord from the AC outlet after the cooling fan stops.

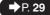

**→**P. 33

Shrinks

lower side

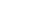

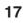

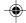

## **Setting up the Projector**

#### **Setting up the Projector**

For optimal image quality, position the projector perpendicular to the screen with the projector's feet flat and level. Doing so will eliminate the need for Keystone correction and provide the best image quality. (See page 33.)

#### **Standard Setup (Front Projection)**

■ Place the projector at the required distance from the screen according to the desired picture size. (See page 20.)

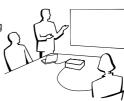

#### **Example of standard setup**

#### Side View

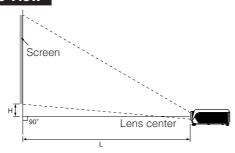

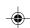

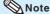

• Refer to page 20 for additional information concerning "Screen Size and Projection Distance".

#### **Ceiling-mount Setup**

- It is recommended that you use the optional EIKI ceiling-mount bracket for this installation. Before mounting the projector, contact your nearest EIKI Authorized Dealer or Service Center to obtain the recommended ceilingmount bracket (sold separately).
- Invert the image by setting "Ceiling + Front" in "PRJ Mode". See page 45 for use of this function.

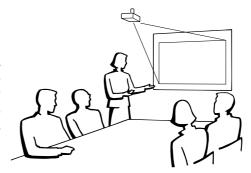

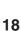

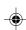

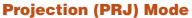

The projector can use any of the 4 projection modes shown in the diagram below. Select the mode most appropriate for the projection setting in use. (You can set the PRJ mode in "SCR-ADJ" menu. See page 45.)

■ Table mounted, front projection

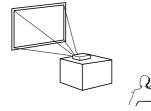

■ Ceiling mounted, front projection

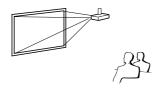

Menu item → "Front"

■ Table mounted, rear projection (with a translucent screen)

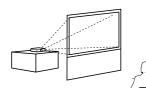

Menu item → "Ceiling + Front"

■ Ceiling mounted, rear projection (with a translucent screen)

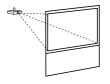

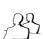

Menu item → "Rear"

Menu item → "Ceiling + Rear"

#### Indication of the Projection Image Size and Projection Distance

Example: NORMAL Mode (4:3)

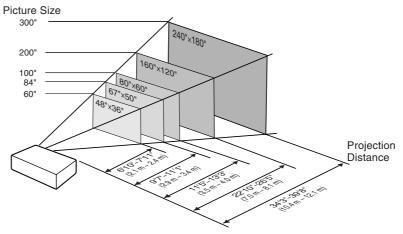

19

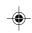

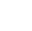

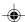

## **Setting up the Projector (Continued)**

#### **Screen Size and Projection Distance**

#### **NORMAL Mode (4:3)**

| Pic           | ture (Screen) s | size          | Projection of   | distance [L]    | Distance from the lens center              |
|---------------|-----------------|---------------|-----------------|-----------------|--------------------------------------------|
| Diag. [χ]     | Width           | Height        | Minimum [L1]    | Maximum [L2]    | to the bottom of the image [H]             |
| 300" (762 cm) | 610 cm (240")   | 457 cm (180") | 10.4 m (34' 3") | 12.1 m (39' 8") | 48 cm (19 <sup>5</sup> / <sub>64</sub> ")  |
| 270" (686 cm) | 549 cm (216")   | 411 cm (162") | 9.4 m (30′ 10″) | 10.9 m (35' 8") | 44 cm (17 11/64")                          |
| 250" (635 cm) | 508 cm (200")   | 381 cm (150") | 8.7 m (28' 7")  | 10.1 m (33' 1") | 40 cm (15 <sup>57</sup> / <sub>64</sub> ") |
| 200" (508 cm) | 406 cm (160")   | 305 cm (120") | 7.0 m (22' 10") | 8.1 m (26' 5")  | 32 cm (12 <sup>23</sup> / <sub>32</sub> ") |
| 150" (381 cm) | 305 cm (120")   | 229 cm (90")  | 5.2 m (17' 2")  | 6.0 m (19' 10") | 24 cm (9 <sup>17</sup> / <sub>32</sub> ")  |
| 100" (254 cm) | 203 cm (80")    | 152 cm (60")  | 3.5 m (11' 5")  | 4.0 m (13' 3")  | 16 cm (6 <sup>23</sup> / <sub>64</sub> ")  |
| 84" (213 cm)  | 171 cm (67")    | 128 cm (50")  | 2.9 m (9' 7")   | 3.4 m (11′ 1″)  | 14 cm (5 <sup>11</sup> / <sub>32</sub> ")  |
| 80" (203 cm)  | 163 cm (64")    | 122 cm (48")  | 2.8 m (9' 2")   | 3.2 m (10′ 7″)  | 13 cm (5 3/32")                            |
| 72" (183 cm)  | 146 cm (58")    | 110 cm (43")  | 2.5 m (8' 3")   | 2.9 m (9' 6")   | 12 cm (4 37/64")                           |
| 60" (152 cm)  | 122 cm (48")    | 91 cm (36")   | 2.1 m (6′ 10″)  | 2.4 m (7′ 11″)  | 10 cm (3 <sup>13</sup> / <sub>16</sub> ")  |
| 40" (102 cm)  | 81 cm (32")     | 61 cm (24")   | 1.4 m (4′ 7″)   | 1.6 m (5′ 3″)   | 6 cm (2 35/64")                            |

χ: Picture size (diag.) (in/cm)

L: Projection distance (m/ft)
L1: Minimum projection distance (m/ft)

L2: Maximum projection distance (m/ft)
H: Distance from the lens center to the bottom of the image (cm/in)

The formula for picture size and projection distance

[m/cm] L1 (m) =  $0.03482\chi$ L2 (m) =  $0.04029\chi$ H (cm) =  $0.16151\chi$ 

[Feet/inches]
L1 (ft) = 0.03482χ / 0.3048
L2 (ft) = 0.04029χ / 0.3048
H (in) = 0.16151χ / 2.54

#### STRETCH Mode (16:9)

| Pic           | cture (Screen) size |               | Projection distance [L] |                 | Distance from the lens center to           | Adjustable range of                                    |
|---------------|---------------------|---------------|-------------------------|-----------------|--------------------------------------------|--------------------------------------------------------|
| Diag. [χ]     | Width               | Height        | Minimum [L1]            | Maximum [L2]    | the bottom of the image [H]                | image position [S]                                     |
| 250" (635 cm) | 553 cm (218")       | 311 cm (123") | 9.5 m (31' 1")          | 11.0 m (36′ 0″) | 96 cm (37 <sup>3</sup> / <sub>4</sub> ")   | $\pm52~{\rm cm}~(\pm20^{~27}\!/_{64}{}'')$             |
| 225" (572 cm) | 498 cm (196")       | 280 cm (110") | 8.5 m (28' 0")          | 9.9 m (32′ 5″)  | 86 cm (33 31/32")                          | $\pm47$ cm ( $\pm18^{25}/_{64}{}'')$                   |
| 200" (508 cm) | 443 cm (174")       | 249 cm (98")  | 7.6 m (24' 11")         | 8.8 m (28' 10") | 77 cm (30 <sup>13</sup> / <sub>64</sub> ") | $\pm42$ cm ( $\pm16^{11}/_{32}{}'')$                   |
| 150" (381 cm) | 332 cm (131")       | 187 cm (74")  | 5.7 m (18' 8")          | 6.6 m (21' 7")  | 58 cm (22 41/64")                          | $\pm31$ cm ( $\pm12$ $^{1}\!/_{4}")$                   |
| 133" (338 cm) | 294 cm (116")       | 166 cm (65")  | 5.0 m (16' 7")          | 5.8 m (19' 2")  | 51 cm (20 <sup>5</sup> / <sub>64</sub> ")  | $\pm28$ cm ( $\pm10^{7}/\text{s"})$                    |
| 106" (269 cm) | 235 cm (92")        | 132 cm (52")  | 4.0 m (13' 2")          | 4.7 m (15' 3")  | 41 cm (16")                                | $\pm22$ cm ( $\pm8$ $^{21}/_{32}")$                    |
| 100" (254 cm) | 221 cm (87")        | 125 cm (49")  | 3.8 m (12' 5")          | 4.4 m (14' 5")  | 38 cm (15 <sup>3</sup> / <sub>32</sub> ")  | $\pm21$ cm ( $\pm8$ $^{11}/_{64}$ ")                   |
| 92" (234 cm)  | 204 cm (80")        | 115 cm (45")  | 3.5 m (11' 5")          | 4.0 m (13' 3")  | 35 cm (13 <sup>57</sup> / <sub>64</sub> ") | $\pm19$ cm ( $\pm7$ $^{33}\!/_{64}")$                  |
| 84" (213 cm)  | 186 cm (73")        | 105 cm (41")  | 3.2 m (10′ 5″)          | 3.7 m (12′ 1″)  | 32 cm (12 11/16")                          | $\pm17$ cm ( $\pm6$ $^{55}\!/_{64}")$                  |
| 80" (203 cm)  | 177 cm (70")        | 100 cm (39")  | 3.0 m (9' 11")          | 3.5 m (11' 6")  | 31 cm (12 <sup>5</sup> / <sub>64</sub> ")  | $\pm17$ cm ( $\pm6$ $^{17}/_{32}")$                    |
| 72" (183 cm)  | 159 cm (63")        | 90 cm (35")   | 2.7 m (9' 0")           | 3.2 m (10′ 4″)  | 28 cm (10 <sup>7</sup> /8")                | $\pm15~{\rm cm}~(\pm5^{57}\!/_{64}{''})$               |
| 60" (152 cm)  | 133 cm (52")        | 75 cm (29")   | 2.3 m (7' 6")           | 2.6 m (8' 8")   | 23 cm (9 <sup>1</sup> / <sub>16</sub> ")   | $\pm$ 12 cm ( $\pm$ 4 <sup>29</sup> / <sub>32</sub> ") |
| 40" (102 cm)  | 89 cm (35")         | 50 cm (20")   | 1.5 m (5' 0")           | 1.8 m (5' 9")   | 15 cm (6 <sup>3</sup> / <sub>64</sub> ")   | $\pm$ 8 cm ( $\pm$ 3 <sup>17</sup> / <sub>64</sub> ")  |

 $\begin{array}{l} \chi\colon \text{Picture size (diag.) (in/cm)} \\ \text{L: Projection distance (m/ft)} \end{array}$ 

L1: Minimum projection distance (m/ft) L2: Maximum projection distance (m/ft)

H: Distance from the lens center to the bottom of the image (cm/in)

S: Adjustable range of image position (cm/in) See page 44.

The formula for picture size and projection distance

[m/cm]

 $L1 (m) = 0.03794\chi$   $L2 (m) = 0.04389\chi$   $H (cm) = 0.3835\chi$ 

| Ize and projection distance | Feet/inches | L1 (ft) = 0.03794χ / 0.3048 | L2 (ft) = 0.04389χ / 0.3048 | H (in) = 0.3835χ / 2.54  $S(cm) = \pm 0.20754\chi$  $S(in) = \pm 0.20754\chi / 2.54$ 

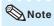

- Refer to page 18 concerning "Projection distance (L)" and "Distance from the lens center to the bottom of the image (H)"
- Allow a margin of error in the values in the diagrams above.

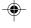

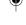

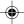

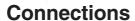

#### **INPUT Terminals and Connectable Main Equipment**

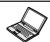

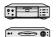

#### INPUT 1, 2 terminal

■ Connecting the computer. (See page 23.)

■ Connecting video equipment with component output terminal (DVD player, DTV decoder, DVD recorder with hard disc, etc.). (See page 24.)

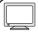

#### COMPUTER-RGB/COMPONENT **OUTPUT** terminal

Connecting the monitor when you want to simultaneously watch the projection image on the monitor. (See page 25.)

#### AUDIO (INPUT 1, 2) terminal Connecting an audio cable (Shared audio input terminal for INPUT 1 and 2). (See pages 23 and 24.)

AUDIO (INPUT 3, 4) terminal Connecting an audio cable (Shared audio input terminal for INPUT 3 and 4). (See pages 24 and 25.)

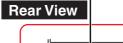

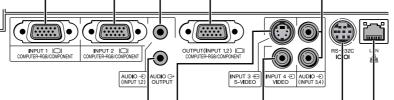

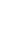

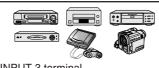

#### INPUT 3 terminal

Connecting video equipment with S-video output terminal (VCR, DVD player, etc.). (See page 24.)

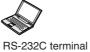

Connecting the computer to control the projector. (See page **26**.)

#### LAN terminal

(10 BASE-T/100 BASE-TX) Connecting the computer or the hub using a LAN cable. (See page 27.)

#### **AUDIO OUTPUT terminal**

Connecting to an amplifier or other audio equipment with an audio cable (commercially available) (Shared audio output terminal for INPUT 1, 2, 3 and 4).

Use an audio cable with ø3.5 mm minijack plug to connect to this terminal.

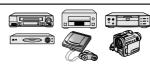

#### INPUT 4 terminal

Connecting video equipment without Svideo output terminal. (See page 25.)

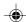

## Samples of Cables for Connection • For more details of connection and cables, refer to the owner's manual of the connecting equipment. • You may need other cables or connectors not listed below.

| Equipment              | Input<br>Signal         | Cable                                                                                                    | Terminal on the projector                                                                                                    |
|------------------------|-------------------------|----------------------------------------------------------------------------------------------------|----------------------------------------------------------------------------------------------------|
| Computer               | RGB                     | RGB cable (supplied)                                                                                                    | INPUT1, 2                                                                                                    |
|                        | video                   |                                                                                                    | NPUT 1 ICI INPUT 2 ICI CONTITIONNOSCONICAENT CONTITIONNOSCONICAENT CONTITIONNOSCONICAENT                                                                                                    |
|                        | Computer audio          | ø3.5 mm stereo audio cable (commercially available)                                                                                                    | AUDIO INPUT                                                                                                    |
| Audio-visual equipment | Compo-<br>nent<br>video | 3 RCA (Component) to 15-pin D-sub cable (supplied)                                                                                                    | INPUT1, 2                                                                                                    |
| 0000 1                 |                         | S-video cable (commercially available)                                                                                                    | INPUT3                                                                                                    |
|                        | S-video                 |                                                                                                    | BRITTS CO.                                                                                                    |
|                        |                         | Video cable (commercially available)                                                                                                    | INPUT4                                                                                                    |
|                        | Video                   |                                                                                                    | NPUT 4 - ©                                                                                                    |
|                        | Audio                   | ø3.5 mm minijack to RCA audio cable (commercially available)                                                                                                    | AUDIO INPUT  Or  Nation 30  Interval                                                                                                    |
| Camera/<br>video game  |                         | Cables for a camera or a video game/3 RCA (Component) to 15-pin D-sub cable (supplied)                                                                                                  | INPUT1, 2                                                                                                    |
|                        | Compo-<br>nent<br>video | RCA adaptor plug<br>(commercially available)                                                                                                    | COMPUTE COMPOSES  COMPUTE COMPUSE COMPUSES COMPUSES COMPUSED COMPUSES COMPUSES COMPUSED COMPUSES COMPUSED COMPUSES COMPUSED COMPUSES COMPUSED COMPUSES COMPUSED COMPUSES COMPUSED COMPUSES COMPUSED COMPUSES COMPUSED COMPUSED COMPUSES COMPUSED COMPUSED COMPU |
|                        | S-video                 | Cables for a camera or a video game                                                                                                    | INPUT3                                                                                                    |
|                        | Video                   | Cables for a camera or a video game                                                                                                    | INPUT4                                                                                                    |
|                        | Audio                   | Cables for a camera or a video game/ø3.5 mm minijack to RCA audio cable (commercially available)  RCA adaptor plug (commercially available)  or connect directly to AUDIO (INPUT 3, 4). | AUDIO INPUT  or  or  man or  man or  m |

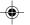

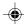

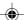

### **Connecting to a Computer**

Before connecting, ensure that the power cord of the projector is unplugged from the AC outlet and turn off the devices to be connected. After making all connections, turn on the projector and then the other devices. When connecting a computer, ensure that it is the last device to be turned on after all the connections are made.

Ensure that you have read the owner's manuals of the devices to be connected before making connections.

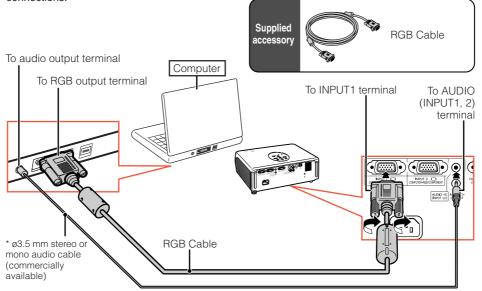

\* When using the ø3.5 mm mono audio cable, the volume level will be half of when using the ø3.5 mm stereo audio cable.

## Note

- See page **58** "Computer Compatibility Chart" for a list of computer signals compatible with the projector. Use with computer signals other than those listed may cause some of the functions to not work.
- A Macintosh adaptor may be required for use with some Macintosh computers. Contact your nearest Macintosh Dealer.
- Depending on the computer you are using, an image may not be projected unless the computer's external output port is switched on. Refer to the specific instructions in the owner's manual of your computer to enable your computer's external output port.

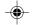

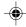

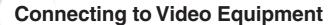

The projector is equipped with input terminals that support component, S-video, and video signals. See the illustration below to connect with the audio-visual equipment.

The image quality is highest in the order of the component signal, the S-video signal and the video signal. If your audio-visual equipment has a component output terminal, use the COMPUTER/COMPONENT terminal (INPUT1 or INPUT 2) on the projector for video connection.

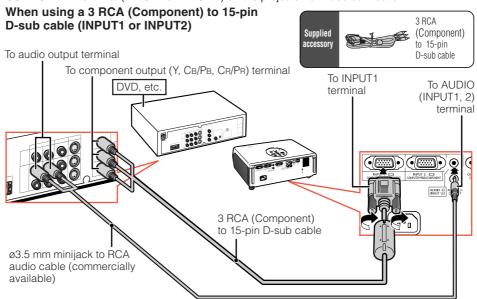

#### When using an S-video cable (INPUT3)

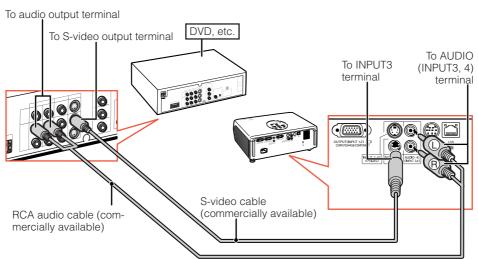

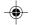

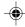

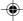

## When using a composite video cable (INPUT4)

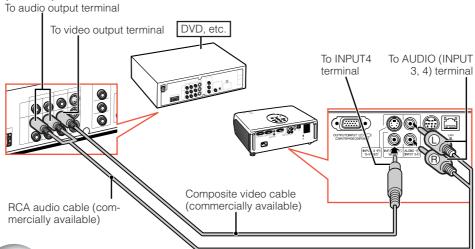

## **Connecting to a Monitor with RGB Input Terminal**

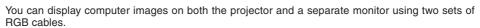

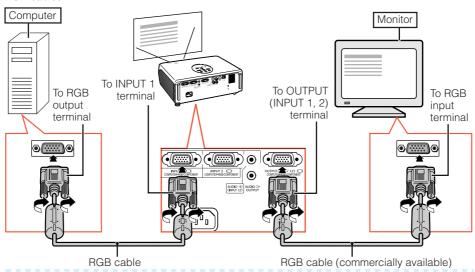

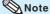

- RGB signals and Component signals can be output to the monitor.
- For this connection, another RGB cable (commercially available) is required.

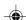

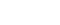

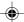

## **Controlling the Projector by a Computer**

When the RS-232C terminal on the projector is connected to a computer with a DIN-D-sub RS-232C adaptor and an RS-232C serial control cable (cross type, commercially available), the computer can be used to control the projector and check the status of the projector. Refer to the "SETUP MANUAL" contained on the supplied CD-ROM for details.

When connecting to a computer using an RS-232C serial control cable and a DIN-D-sub RS-232C adaptor

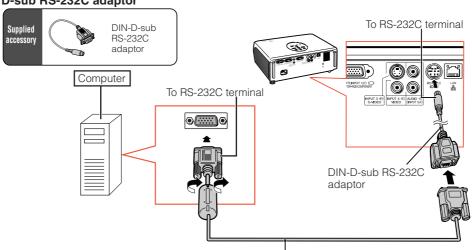

RS-232C serial control cable (cross type, commercially available)

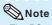

- The RS-232C function may not operate if your computer terminal is not correctly set up. Refer to the owner's manual of the computer for details.
- Refer to page 3 of the "SETUP MANUAL" contained on the supplied CD-ROM for "RS-232C Specifications and Commands".

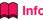

- Do not connect the RS-232C cable to a port other than the RS-232C terminal on the computer. This may damage your computer or projector.
- Do not connect or disconnect an RS-232C serial control cable to or from the computer while it is on. This may damage your computer.

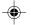

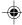

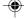

#### When connecting to the LAN terminal using a LAN cable

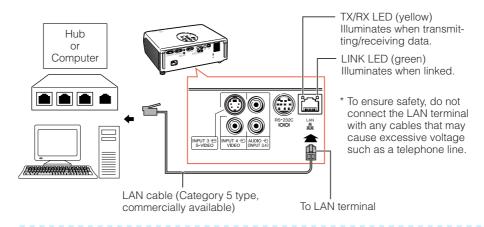

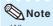

- When connecting to a hub, use a straight-through Category 5 (CAT.5) type cable (commercially available).
- When connecting to a computer, use a cross-over Category 5 (CAT.5) type cable (commercially available).

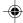

## **Connecting the Power Cord**

Plug the supplied power cord into the AC socket on the rear of the projector. Then plug into AC outlet.

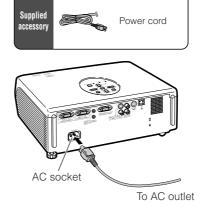

06.5.10, 9:43 AM

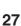

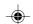

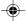

## **Turning the Projector On/Off**

#### **Turning the Projector on**

Note that the connections to external equipment and power outlet should be done before performing the operations written below. (See pages 23 to 27.)

## Remove the lens cap and press STANDBY-ON on the projector or ON on the remote control.

 When System Lock is set, the keycode input box appears. To cancel the keycode setting, input the keycode that you have already set. See page 47 for details

## Note

#### About the Lamp Indicator

The lamp indicator illuminates to indicate the status of the lamp.

Green: The lamp is on.

**Blinking in green:**The lamp is warming up or shutting down.

## Red:The lamp is shut down abnormally or the lamp should be replaced.

- When switching on the projector, a slight flickering of the image may be experienced within the first minute after the lamp has been illuminated. This is normal operation as the lamp's control circuitry is stabilising the lamp output characteristics. It should not be regarded as faulty operation.
- If the projector is put into standby mode and immediately turned on again, the lamp may take some time to start projection.

#### **Info**

English is the factory default language. If you
want to change the on-screen display to another language, change the language according to the procedure on page 45.

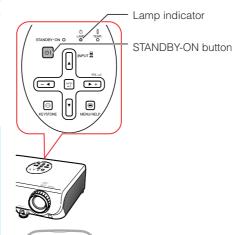

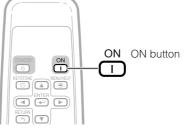

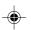

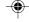

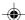

## Turning the Power off (Putting the Projector into Standby Mode)

- 1 Press @STANDBY-ON on the projector or @STANDBY on the remote control, then press that button again while the confirmation message is displayed, to put the projector into standby mode.
- 2 Unplug the power cord from the AC outlet after the cooling fan stops.
  - The power indicator on the projector blinks in red while cooling.
  - The power indicator changes to green when the projector finishes cooling.

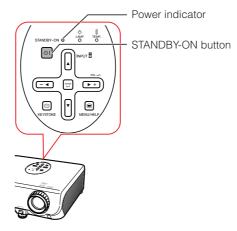

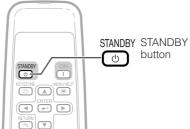

On-screen Display (confirmation message)

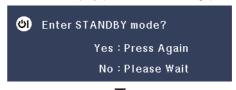

Shutting Down. Please Wait.

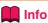

Do not unplug the power cord during projection or cooling fan operation. This can cause damage due to rise in internal temperature, as the cooling fan also stops.

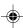

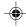

29

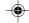

## **Image Projection**

#### **About the Setup Guide**

After turning on the projector, the Setup Guide screen appears to assist you with projector setup.

Guidance items

- 1 FOCUS
- 2 HEIGHT ADJUST
- 3 ZOOM

Press ENTER to exit the Setup Guide screen.

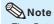

• The Setup Guide screen automatically highlights the items in the following order:

↑1 FOCUS → 2 HEIGHT ADJUST-

– 4 ENTER ← 3 ZOOM ←

However, you can adjust the focus, height (angle), or zoom regardless of the highlighted item.

• If you do not want to display the Setup Guide for the next time, set "Menu" - "SCR - ADJ" - "Setup Guide" to "Off". (See page 45.)

#### **Adjusting the Projected Image**

#### 1 Adjusting the Focus

You can adjust the focus with the focus ring on the projector.

Rotate the focus ring to adjust the focus while watching the projected image.

#### 2 Adjusting the Screen Size

You can adjust the screen size using the zoom ring on the projector.

Rotate the zoom ring to enlarge or shrink the screen size.

#### Setup Guide screen

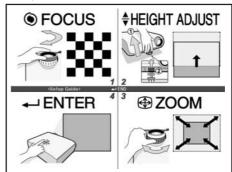

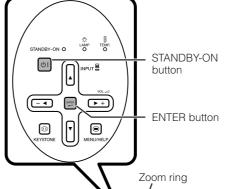

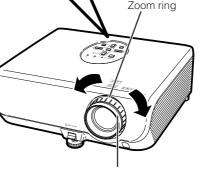

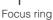

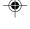

#### **3 Adjusting the Height**

The height of the projector can be adjusted using the adjustment feet at the front and rear of the projector.

When the screen is above the projector, the projection image can be made higher by adjusting the projector.

- 1 Lift the projector to adjust its height while lifting the HEIGHT ADJUST lever.
- Remove your hands from the HEIGHT ADJUST lever of the projector after its height has been finely adjusted.
  - The angle of projection is adjustable up to 8 degrees from the surface on which the projector is placed.
- 3 Use the rear adjustment foot to make the projector level.
  - The projector is adjustable ±1 degree from the standard position.

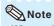

 When adjusting the height of the projector, trapezoidal distortion occurs. Follow the procedures in Keystone Correction to correct the distortion. (See pages 33 and 44.)

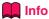

- Do not apply too much pressure on the projector when the front adjustment foot comes out.
- When lowering the projector, be careful not to get your fingers caught in the area between the adjustment foot and the projector.
- Hold the projector firmly while lifting or carrying
- Do not hold by the lens area.

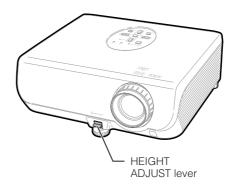

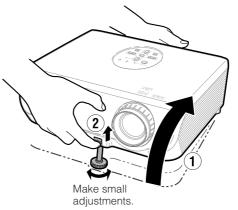

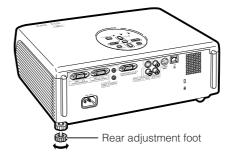

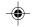

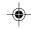

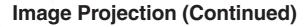

#### **Switching the Input Mode**

Select the appropriate input mode for the connected equipment.

Press® INPUT 1, ® INPUT 2, ■ INPUT 3 or ■ INPUT 4 on the remote control to select the input mode.

- When pressing INPUT (▲/▼) on the projector, input mode switches in the following order: PINPUT1↔INPUT2↔INPUT3↔INPUT4←
- When "Auto Search" is set to "On", INPUT ( ▼) on the projector functions as the Auto Search buttons. (See page 46.)

#### **Adjusting the Volume**

Press □/⊕ on the remote control or - ◄/▶+ on the projector to adjust the volume.

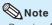

- Pressing □/- will lower the volume.
  Pressing ⊕/>+ will raise the volume.
- When the projector is connected to external equipment, the volume level of the external equipment changes in accordance with the volume level of the projector. Set the projector's volume to the lowest level when turning the projector on/ off or when changing the input signal.
- When you do not want to output the sound from the projector's speaker while the projector is connected to external equipment, set "Speaker" in "PRJ-ADJ" menu to "Off". (See page 46.)

#### **Displaying the Black Screen** and Turning off the Sound **Temporarily**

Press AV MUTE on the remote control to temporarily display a black screen and turn off the sound.

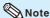

 Pressing AV MUTE again will turn the projected image back on.

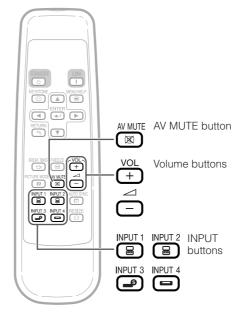

On-screen Display

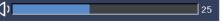

On-screen Display

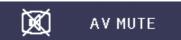

32

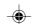

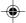

## **Correcting Trapezoidal Distortion**

When the image is projected either from the top or from the bottom towards the screen at an angle, the image becomes distorted trapezoidally. The function for correcting trapezoidal distortion is called Keystone Correction.

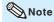

 The Keystone Correction can be adjusted up to an angle of approximately ±13 degrees and the screen can also be set up to an angle of approximately ±13 degrees (when the resize mode is set to "NORMAL" (see page 34)).

## 1 Press © KEYSTONE to enter the Keystone Correction mode.

## Press **▲/**▶ or **◄/**▼ to adjust the Keystone Correction.

 You can also adjust the Keystone Correction using the adjustment buttons on the projector.

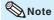

• Press RETURN while the on-screen display of the Keystone Correction mode is on the screen to return to the default setting.

#### 3 Press © KEYSTONE.

- The on-screen display of the Keystone Correction mode will disappear.
- You can also use 
   KEYSTONE on the projector.

#### About the Auto Keystone Correction

 The projector automatically detects tilt and the AUTO KEYSTONE feature automatically corrects trapezoidal distortion.

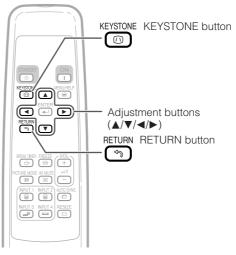

▼ On-screen display (Keystone Correction mode)

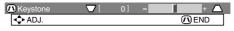

Shrinks upper side.

(Move the slide bar in the + direction.)

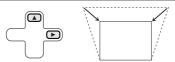

Shrinks lower side. (Move the slide bar in the - direction.)

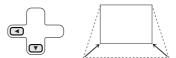

#### Info

 While adjusting the image using Keystone Correction, straight lines and the edges of the image may appear jagged.

### **◎** Note

- Automatic Keystone Correction may not work well in some cases, such as when the screen is leaning, temperature is extremely high or low, or zoom is at maximum or minimum. In these cases, fine adjust the Keystone Correction following steps 1 to 3.
- You can select "On" or "Off" for the Auto Keystone Correction mode. (See page 44.)

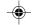

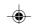

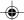

## **Image Projection (Continued)**

#### **Resize Mode**

This function allows you to modify or customize the resize mode to enhance the input image. Depending on the input signal, you can choose "NORMAL", "BORDER" or "STRETCH" image.

#### Press RESIZE.

• See page 44 for setting on menu screen.

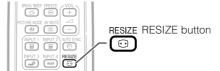

#### Computer

|                     |                      | NORMAL      | BORDER     | STRETCH     |
|---------------------|----------------------|-------------|------------|-------------|
|                     | SVGA (800 × 600)     |             |            |             |
|                     | XGA (1024 × 768)     | 1004 14 700 | 700 14 570 | 1004 14 570 |
| 4:3 aspect ratio    | SXGA (1280 × 960)    | 1024 × 768  | 768 × 576  | 1024 × 576  |
|                     | SXGA + (1400 × 1050) |             |            |             |
| 044                 | SXGA (1280 × 1024)   | 1024 × 768  | 768 × 576  | 1024 × 576  |
| Other aspect ratios | 1280 × 720           | -           | -          | 1024 × 576  |

| Input Signal               |                   | Output screen image |        |         |
|----------------------------|-------------------|---------------------|--------|---------|
| Computer                   | Image type        | NORMAL              | BORDER | STRETCH |
| Resolution lower than XGA  |                   |                     |        |         |
| XGA                        | 4:3 aspect ratio  | *                   | *      |         |
| Resolution higher than XGA |                   |                     |        |         |
| SXGA<br>(1280×1024)        | 5:4 aspect ratio  |                     |        |         |
| 1280×720                   | 16:9 aspect ratio |                     |        | *       |

<sup>\*</sup> Mode for projecting an image with the original aspect ratio without cutting any portions.

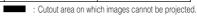

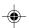

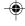

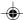

### VIDEO

• "STRETCH" is fixed when 540P, 720P or 1080I signals are entered.

| Input Signal                                   |                                                     | Output screen image |           |         |
|------------------------------------------------|-----------------------------------------------------|---------------------|-----------|---------|
| DVD / Video                                    | Image type                                          | NORMAL              | BORDER    | STRETCH |
| 480I, 480P, 576I,<br>576P, NTSC, PAL,<br>SECAM | 4:3 aspect ratio                                    | *                   | *         |         |
|                                                | Letter box                                          | *                   | *         |         |
|                                                | Squeezed 16:9 image                                 |                     | → ° ° ° − | *       |
|                                                | Squeezed 4:3 image                                  |                     |           | *       |
| 540P, 720P, 1080I                              | 16:9 aspect ratio                                   |                     |           | *       |
|                                                | 16:9 aspect ratio (4:3 aspect ratio in 16:9 screen) |                     |           | *       |

<sup>\*</sup> Mode for projecting an image with the original aspect ratio without cutting any portions.

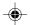

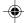

<sup>:</sup> Cutout area on which images cannot be projected.
: Area on which the image is not included in the original signals.

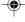

### **Operating with the Remote Control**

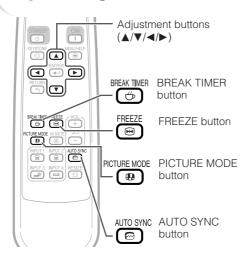

#### Auto Sync (Auto Sync Adjustment)

Auto Sync function works when detecting input signal after the projector turns

Press © AUTO SYNC to manually adjust with Auto Sync function.

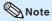

• When the optimum image cannot be achieved with Auto Sync adjustment, use the help menu for manual adjustments. (See page 51.)

## **Displaying and Setting the Break Timer**

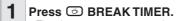

• The timer starts to count down from 5 minutes.

▼On-screen display

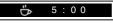

- Press ▲/▼/◀/▶ to adjust the length of the break time.
  - Increases with ▲ or ► 5 minutes → 6 minutes → 60 minutes
  - Shortens with ◀ or ▼ 4 minutes → 3 minutes →1 minute
  - The break time can be set in units of one minute (up to 60 minutes).

Canceling the break time display function

Press BREAK TIMER.

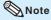

 Break Timer does not function while the projector is operating the "Auto Sync", "FREEZE" or "AV MUTE" functions.

#### **Freezing a Moving Image**

- 1 Press 🖼 FREEZE.
  - The projected image is frozen.
- Press FREEZE again to return to the moving image from the currently connected device.

#### **Selecting the Picture Mode**

You can select the appropriate picture mode for the projected image, such as movie or video game.

#### Press PICTURE MODE.

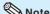

- See page 42 for details on the picture mode.
- \* "sRGB" is displayed only when RGB signal is input.

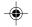

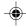

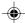

### **Menu Items**

The following shows the items that can be set in the projector.

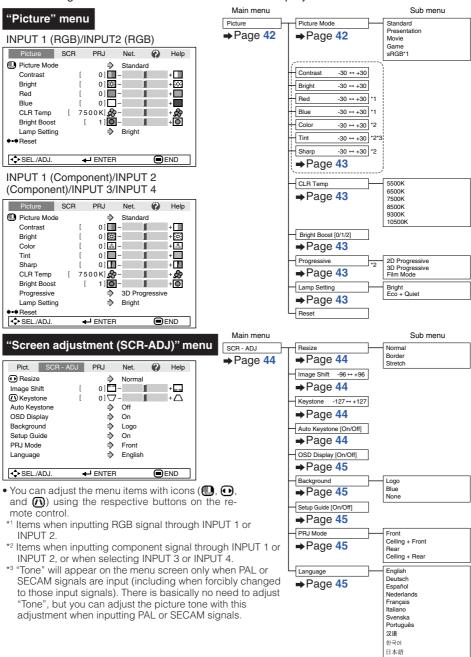

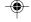

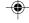

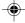

## Menu Items (Continued)

#### "Projector adjustment (PRJ-ADJ)" menu

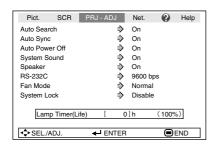

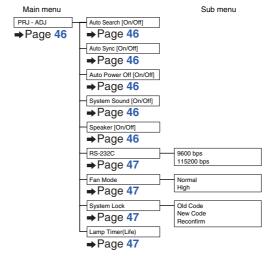

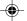

#### "Network" menu

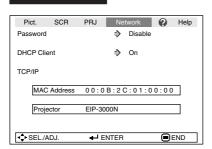

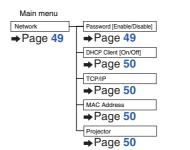

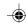

Sub menu

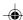

#### "Help" menu

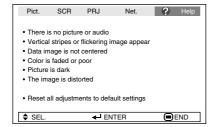

## The items you can set with the "Help" menu

#### "Help" menu → Page 51

- Vertical stripes or flickering image appear Auto Sync
   Adjust vertical poise
  - Adjust vertical noise Adjust horizontal noise
- Data image is not centered Auto Sync H-Pos V-Pos
- Color is faded or poor INPUT 1 or INPUT 2 Signal type: Auto/RGB/Component INPUT 3 or INPUT 4 Video System: A u t o / P A L / S E C A M / NTSC3.58/NTSC4.43/PAL-
- M/PAL-N/PAL-60

  \* The selectable items vary depending on the input signal and the selected input mode.

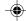

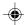

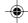

## **Using the Menu Screen**

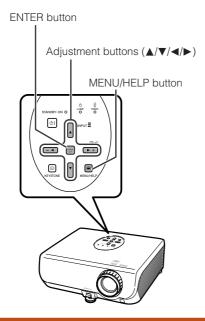

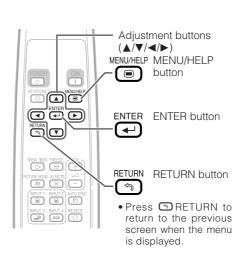

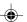

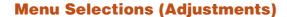

Example: Adjusting "Bright".

- This operation can also be performed by using the buttons on the projector.
- Press 

  MENU. • The "Picture" menu screen for the selected input mode is displayed.
- Press ▶ or ◀ and select "Picture" to adjust.

Example: "Picture" screen menu for INPUT 1 (RGB) mode

Menu item Picture 0 Help Picture Mode Standard 0] Contrast 0] + ;ò; Bright + Red 0] + 😭 Blue [ 0]**□**-7500K]**ஃ**-CLR Temp 1]0-Bright Boost Lamp Setting Bright **▶•** Reset **4₽** SEL./ADJ. **←** ENTER ■END

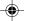

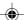

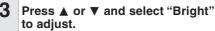

• The selected item is highlighted.

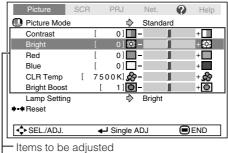

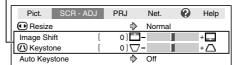

### To adjust the projected image while watching it

#### Press **ENTER**.

- The selected item (e.g. "Bright") is displayed by itself at the bottom of the screen.
- When pressing ▲ or ▼, the following item ("Red" after "Bright") will be displayed.

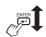

The item displayed by itself

| Picture    |             |      |
|------------|-------------|------|
| Bright     | [ 0]        | + 🔆  |
| ◆SEL./ADJ. | ← Rtn. Menu | ■END |

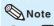

• Press ENTER again to return to the previous screen.

#### Press ◀ or ▶ to adjust the item selected.

• The adjustment is stored.

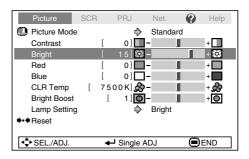

#### Press MENU/HELP.

• The menu screen will disappear.

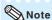

• Menu buttons do not function while the projector is operating the "Auto Sync", "Break Time", "FREEZE", or "AV MUTE" functions.

41

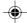

### Picture Adjustment ("Picture" menu)

► Example: "Picture" screen menu for INPUT 1 (RGB) mode

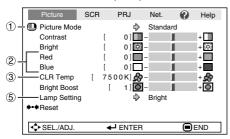

Menu operation → Page 40

► Example: "Picture" screen menu for INPUT 3 mode

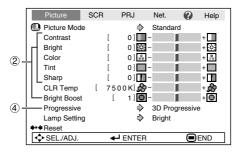

### **1** Selecting the Picture Mode

| Selectable   | Description                                                  | The default settings of each item when selecting Picture Mode |              |              |  |
|--------------|--------------------------------------------------------------|---------------------------------------------------------------|--------------|--------------|--|
| items        | Везеприон                                                    | CLR Temp                                                      | Bright Boost | Lamp Setting |  |
| Standard     | For standard image                                           | 7500K                                                         | 1            | Bright       |  |
| Presentation | Brightens portions of image for more enhanced presentations. | 7500K                                                         | 2            | Bright       |  |
| Movie        | Gives natural tint to the projected image.                   | 6500K                                                         | 0            | Eco + Quiet  |  |
| Game         | Gives sharpness to the projected image.                      | 7500K                                                         | 2            | Bright       |  |
| *sRGB        | For high fidelity reproduction of images from a computer.    | -                                                             | _            | Bright       |  |

- "sRGB" is displayed only when RGB signal is input.
- You can set or adjust each item in the "Picture" menu to your preference. Any changes you make are retained in memory.

### **⊗**Note

- You can also press PICTURE MODE on the remote control to select the picture mode. (See page 36.)
   \*sRGB is an international standard of color reproduction regulated by the IEC (International
- \*sRGB is an international standard of color reproduction regulated by the IEC (International Electrotechnical Commission). As the fixed color area has been decided by the IEC, the images are displayed in a natural tint based on an original image, when "sRGB" is selected. For additional information about the sRGB function, visit "http://www.srgb.com/". You cannot set the items, "Red", "Blue", "CLR Temp", "Bright Boost", when "sRGB" is selected.

### Info

 When "sRGB" is selected, the projected image may become dark, but this does not indicate a malfunction.

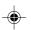

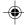

### 2 Adjusting the Image

| Adjustment<br>Items | <b>◄</b> button                       | ▶ button                        |
|---------------------|---------------------------------------|---------------------------------|
| Contrast            | For less contrast.                    | For more contrast.              |
| Bright              | For less brightness.                  | For more brightness.            |
| Red*1               | For weaker red.                       | For stronger red.               |
| Blue*1              | For weaker blue.                      | For stronger blue.              |
| Color*2             | For less color intensity.             | For more color intensity.       |
| Tint*2*3            | For making skin tones purplish.       | For making skin tones greenish. |
| Sharp*2             | For less sharpness.                   | For more sharpness.             |
| Bright Boost*1      | For high fidelity color reproduction. | For more vividness.             |

- \*1 Not adjustable/selectable when selecting "sRGB".
- \*2 Not displayed in the RGB input mode.
- \*3 "Tone" will appear on the menu screen only when PAL or SECAM signals are input (including when forcibly changed to those input signals). There is basically no need to adjust "Tone", but you can adjust the picture tone with this adjustment when inputting PAL or SECAM signals.

### **⊗**Note

- "Bright Boost" and "CLR Temp" cannot be set when "sRGB" is selected.
- To reset all adjustment items, select "Reset" and press → ENTER.

### 3 Adjusting the Color Temperature

| Selectable items                          | Description                                                               |
|-------------------------------------------|---------------------------------------------------------------------------|
| 5500K<br>6500K<br>7500K<br>8500K<br>9300K | For lower color temperature for warmer, reddish incandescent-like images. |
| 10500K                                    | For higher color temperature for cooler, bluish, fluorescent-like images. |

### **⊗** Note

 Values on "CLR Temp" are only for general standard purposes.

### 4 Progressive

| Selectable items  | Description                                                                                                    |
|-------------------|----------------------------------------------------------------------------------------------------|
| 2D<br>Progressive | Useful to display fast-moving images such as sports.                                                                                                    |
| 3D<br>Progressive | Useful to display relatively slow-<br>moving images such as drama and<br>documentary more clearly.                                                                                                    |
| Film Mode         | Reproduces the image of film source* clearly. Displays the optimized image of film transformed with three-two pull down (NTSC and PAL60Hz) or two-two pull down (PAL50Hz and SECAM) enhancement to progressive mode images. |

\* The film source is a digital video recording with the original encoded as is at 24 frames/second. The projector can convert this film source to progressive video at 60 frames/second with NTSC and PAL60Hz or at 50 frames/second with PAL50Hz and SECAM to play back a high-definition image.

### Note

- In NTSC or PAL60Hz, even if the 3D Progressive mode has been set, the three-two pull down enhancement will be enabled automatically when the film source has been entered.
- When the image is blurred or noisy, switch to the optimal mode.
- When using progressive inputs, inputs are directly displayed so that 2D Progressive, 3D Progressive and Film Mode cannot be selected.

### **⑤** Lamp Setting

| Select-<br>able<br>items | Bright-<br>ness | Fan<br>sound | Power<br>consumption<br>(When using<br>AC 110V) | Lamp Life                 |
|--------------------------|-----------------|--------------|-------------------------------------------------|---------------------------|
| Eco +<br>Quiet           | Approx.<br>80%  | Low          | 308W                                            | Approx.<br>3,000<br>hours |
| Bright                   | 100%            | Normal       | 385W                                            | Approx.<br>2,000<br>hours |

#### **Note**

 When "Lamp Setting" is set to "Eco+Quiet", the power consumption will decrease and the lamp life will extend. (Projection brightness decreases approximately 20%.)

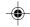

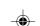

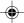

# Adjusting the Projected Image ("SCR - ADJ" menu)

Menu operation → Page 40

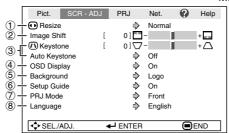

### **1** Setting the Resize Mode

### **⊗**Note

- For details of the Resize mode, see pages 34 and 35.
- You can also press RESIZE on the remote control to set the resize mode. (See page 34.)

## ② Adjusting the Image Position

You can move the projected image vertically.

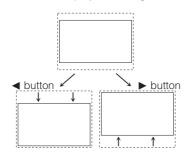

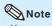

 You cannot set this item when "Resize" is set to "Normal".

### ③ Keystone Correction

When the image is projected either from the top or from the bottom towards the screen at an angle, the image becomes distorted trapezoidally. The function for correcting trapezoidal distortion is called Keystone Correction.

For Auto Keystone Correction

Set "Auto Keystone" on the "SCR - ADJ" menu to "On".

For Manual Keystone Correction

Set "Auto Keystone" on the "SCR - ADJ" menu to "Off", select "Keystone", and then adjust with the slide bar.

#### **Manual Correction**

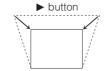

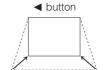

See page 33 for details of Keystone Correction.

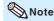

• The Keystone Correction can be adjusted up to an angle of approximately ±13 degrees with the "Auto Keystone" and up to an angle of approximately ±13 degrees with the manual "Keystone" (when "Resize" is set to "Normal").

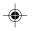

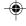

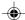

#### Menu operation → Page 40

### 4 Setting the On-screen Display

| Selectable items | Description                                                                                                    |
|------------------|----------------------------------------------------------------------------------------------------|
| On               | All On-screen Displays are displayed.                                                                                         |
| Off              | INPUT/VOLUME/AV MUTE/FREEZE/<br>AUTO SYNC/RESIZE/PICTURE MODE/<br>"An invalid button has been pressed."<br>are not displayed. |

### Reversing/Inverting Projected Images

| Selectable items | Description                                                                        |
|------------------|------------------------------------------------------------------------------------|
| Front            | Normal image (Projected from the front of the screen)                              |
| Ceiling + Front  | Inverted image (Projected from the front of the screen with an inverted projector) |
| Rear             | Reversed image (Projected from the rear of the screen or with a mirror)            |
| Ceiling + Rear   | Reversed and inverted image (Projected with a mirror)                              |

See page 19 for details of Projection (PRJ) Mode.

## (5) Selecting the Background Image

| Selectable items | Description      |
|------------------|------------------|
| Logo             | EIKI logo screen |
| Blue             | Blue screen      |
| None             | _                |

# 8 Selecting the On-screen Display Language

The projector can switch the on-screen display language among 11 languages.

| English    |
|------------|
| Deutsch    |
| Español    |
| Nederlands |
| Français   |
| Italiano   |
| Svenska    |
| Português  |
| 汉语         |
| 한국어        |
| 日本語        |

# 6 Selecting the Setup Guide

| Selectable items | Description                                               |
|------------------|-----------------------------------------------------------|
| On               | Displaying the Setup Guide when turning the projector on. |
| Off              | Not displaying the Setup Guide.                           |

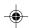

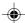

### Adjusting the Projector Function ("PRJ - ADJ" menu)

Menu operation → Page 40

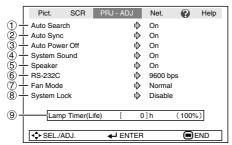

### 1 Auto Search Function

This function automatically searches for and switches to the input mode in which signals are being received, when the projector is turned on, or when the INPUT button is pressed.

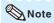

#### When "Auto Search" is set to "On"

- If two or more input signals are found, the projector selects the input source in the order of INPUT 1 → INPUT 2 → INPUT 3 → INPUT 4
   When you press INPLIT (A/▼) on the projector.
- when you press INPUT (▲/▼) on the projector.

   While "Auto Search" is set to "On", press

   INPUT 1, INPUT 2, INPUT 3 or

   INPUT 4 on the remote control to select an input mode other than the input mode selected by the projector.

## ② Auto Sync (Auto Sync Adjustment)

| Selectable items | Description                                                                                                    |
|------------------|----------------------------------------------------------------------------------------------------|
| On               | Auto Sync adjustment will occur when the projector is turned on or when the input signals are switched, when connected to a computer. |
| Off              | Auto Sync adjustment is not automatically performed.                                                                                  |

### Note

- Auto Sync adjustment is also performed by pressing AUTO SYNC on the remote control.
- The Auto Sync adjustment may take some time to complete, depending on the image of the computer connected to the projector.
- When the optimum image cannot be achieved with Auto Sync adjustment, use manual adjustments. (See page 51.)

#### ③ Auto Power Off Function

| Selectable items | Description                                                                                                    |
|------------------|----------------------------------------------------------------------------------------------------|
| On               | When no input signal is detected for more than 15 minutes, the projector will automatically enter standby mode. |
| Off              | The Auto Power Off function will be disabled.                                                                   |

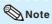

 When the Auto Power Off function is set to "On", 5 minutes before the projector enters standby mode, the message "Enter STANDBY mode in X min." will appear on the screen to indicate the remaining minutes.

# 4 Setting the Confirmation Sound (System Sound)

| Selectable items | Description                                                   |  |  |  |  |  |  |
|------------------|---------------------------------------------------------------|--|--|--|--|--|--|
| On               | A confirmation sound is made when the projector turns on/off. |  |  |  |  |  |  |
| Off              | No confirmation sound is made.                                |  |  |  |  |  |  |

### **⑤** Speaker Setting

| Selectable items | Description                                               |  |  |  |  |  |  |
|------------------|-----------------------------------------------------------|--|--|--|--|--|--|
| On               | The audio signal is output from the internal speaker.     |  |  |  |  |  |  |
| Off              | The audio signal is not output from the internal speaker. |  |  |  |  |  |  |

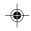

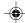

## **(6)** Selecting the Transmission Speed (RS-232C)

Make sure that both the projector and computer are set for the same baud rate.

| Selectable items | Description                  |  |  |  |  |  |  |
|------------------|------------------------------|--|--|--|--|--|--|
| 9600bps          | Transmission speed is slow.  |  |  |  |  |  |  |
|                  | <b>‡</b>                     |  |  |  |  |  |  |
| 115200bps        | Transmission speed is rapid. |  |  |  |  |  |  |

### 7 Fan Mode Setting

This function changes the fan rotation speed.

| Selectable items | Description                                                                                           |  |  |  |  |  |  |
|------------------|----------------------------------------------------------------------------------------------------|--|--|--|--|--|--|
| Normal           | Suitable for normal environments.                                                                     |  |  |  |  |  |  |
| High             | Select this when using the projector at altitudes of approximately 1,500 meters (4,900 feet) or more. |  |  |  |  |  |  |

When "Fan Mode" is set to "High", the fan rotation speeds up, and the fan noise becomes louder.

## One Status Status One Status

You can confirm the cumulative lamp usage time and the remaining lamp life (percentage).

| Lamp usage                                     | Lamp usage condition |                           | g lamp life          |  |  |  |
|------------------------------------------------|----------------------|---------------------------|----------------------|--|--|--|
|                                                | "Life"               | 100%                      | 5%                   |  |  |  |
| Operated excl<br>with Lamp Set<br>"Eco +Quiet" |                      | Approx.<br>3,000<br>hours | Approx.<br>150 hours |  |  |  |
| Operated excl<br>with Lamp Set<br>"Bright"     |                      | Approx.<br>2,000<br>hours | Approx.<br>100 hours |  |  |  |

### **⊗** Note

- It is recommended that the lamp be changed when the remaining lamp life becomes 5%.
- The lamp life may vary depending on the usage condition.

### 8 System Lock Function

This function prevents unauthorized use of the projector. Once this function is activated, users must enter the correct keycode each time the projector is turned on. We suggest you record the keycode in a safe place where only authorized users have access.

### Info

#### If you lose or forget your keycode, contact your nearest EIKI Authorized Dealer or Service Center (see page 61). Even if the product warranty is valid, the keycode reset will incur

#### Setting/Changing the keycode

- 1 Select "System Lock", then press 
  ☐ ENTER or ▶.
  - The screen for entering the keycode appears.
- 2 Press the 4 buttons on the remote control or on the projector to enter the preset keycode in "Old Code".
  - When setting the keycode for the first time, press ▼ on the projector for four times.

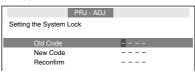

### Note

- If you input a wrong keycode, the cursor returns to the first point of the "Old Code".
- The preset keycode is 4 ▼ buttons on the projector. When you press the ▼ button four times, the keycord input screen disappears.

47

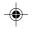

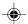

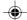

### Adjusting the Projector Function ("PRJ - ADJ" menu) (Continued)

Menu operation → Page 40

Press the 4 buttons on the remote control or on the projector to enter the new keycode in "New Code".

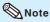

- You can not use the following buttons for keycode:
- STANDBY-ON (on the projector)
- 🗆 ON
- STANDBY
- ■ ENTER
- RETURN
- MENU/HELP
- System lock function recognizes each button on the remote control or on the projector as an individual button, even if they share the same button name. If you used the buttons on the projector in setting your keycode, the keycode cannot be canceled with the remote control.

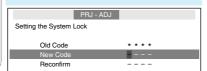

Enter the same keycode in "Reconfirm".

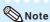

To cancel the keycode that you have already set

 Press ▼ on the projector for four times in steps 2 and 3 above.

#### When the System Lock is set

• When System Lock is set, the keycode input screen appears after the power is turned on. When it appears, enter the right keycode to start projection.

Input screen for keycode

System Lock

#### Locking the Operation **Buttons on the Projector** (Keylock Function)

Use this function to lock the operation buttons on the projector.

#### ■ Locking the Operation Buttons

Hold down ENTER on the projector for about 5 seconds while the projector is being turned on.

▼On-screen Display

#### Keylock function ON

- The keylock function does not affect the operation with the remote control buttons.
- You cannot use the keylock function while the projector is warming up.

#### ■ Taking the Keylock off

Hold down ENTER on the projector for about 5 seconds.

▼On-screen Display

#### Keylock function OFF

• When the projector is in standby mode, you can release the keylock by holding down ENTER and STANDBY-ON on the projector simultaneously for about 5 seconds.

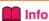

• Keylock does not function while the projector is: displaying the "Setup Guide" or "Menu" screens, in standby mode, warming up, changing input signals, operating "Auto Sync" function, in "FREEZE" mode or on the "System Lock" screen during warming up.

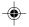

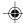

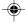

### Setting up the Projector Network Environment ("Network" menu)

Menu operation → Page 40

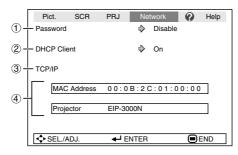

### 1 Setting a Password

If you do not want others to change the setting for the "Network" menu, set a password.

#### Setting a Password

- 1 Select "Password", then press ■ENTER or ▶.
  - The screen for entering the password appears.

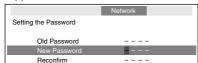

- Press ▲ or ▼ to set the first digit in "New Password", then press ▶.
- 3 Enter the remaining 3 digits, then press ←ENTER.
  - To return to the previous digit, press ◀.
- 4 Enter the same password in "Reconfirm", then press ENTER.
  - The status for "Password" changes to "Enable".

### **Note**

Once after the password is set, you must enter the password to change the "Network" menu settings.

#### Changing the Password

- 1 Select "Password", then press ■ENTER or ▶.
  - The screen for entering the password appears.

- 2 Enter the password in "Old Password" using ▲, ▼, ▶ and ◄, then press ⊕ENTER.
- 3 Enter the password in "New Password" using ▲, ▼, ▶ and ◄, then press ← ENTER.
- 4 Enter the same password again in "Reconfirm" using ▲, ▼, ▶ and ◄, then press ← ENTER.

### Note

- If you do not need the password protection for the "Network" menu settings anymore, press EENTER without entering new password in steps 3 and 4.
- To cancel the password settings, press RETURN.

#### If you forget the password

If you forget the password, perform the following procedure to delete it, then set a new password.

#### On the projector, press

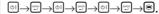

### Note

- If ENTER is held down for more than 5 seconds, the operation buttons on the projector will be locked. (See page 48.)
- You cannot use the buttons on the remote control to delete the password.

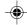

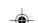

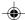

### Setting up the Projector Network Environment ("Network" menu) (Continued)

Menu operation → Page 40

### ② DHCP Client Setting

Connect the LAN cable before turning the projector on. If not, the DHCP Client function does not work.

| Selectable items | Description                                                        |
|------------------|--------------------------------------------------------------------|
| On               | Obtains configuration parameters for TCP/IP network automatically. |
| Off              | Sets the TCP/IP manually.                                          |

Select "On" for "DHCP Client", then press ENTER. "Obtaining IP Address..." appears, then the menu screen appears. Confirm the parameters of IP Address, Subnet Mask and Gateway on the TCP/IP screen.

If the DHCP server is not available, "Could not obtain IP Address." appears.

In this case, set the TCP/IP manually. (See the item 3.)

### (3) TCP/IP Setting

Set the TCP/IP manually.

- Select "Off" for "DHCP Client", then press ENTER.
- Select "TCP/IP", then press **⊕**ENTER.
- Enter "IP Address" using ▲, ▼, ▶ and ◀, then press ŒENTER.

|                    |   |   |   |   | 1 | Vet | tw | or | k |   |   |   |   |  |
|--------------------|---|---|---|---|---|-----|----|----|---|---|---|---|---|--|
| Setting the TCP/IP |   |   |   |   |   |     |    |    |   |   |   |   |   |  |
| IP Address         | 1 | 9 | 2 | 1 | 6 | 8   |    | 1  | 5 | 0 | 0 | 0 | 2 |  |
| Subnet Mask        | 2 | 5 | 5 | 2 | 5 | 5   |    | 2  | 5 | 5 | 0 | 0 | 0 |  |
| Gateway            | 0 | 0 | 0 | 0 | 0 | 0   |    | 0  | 0 | 0 | 0 | 0 | 0 |  |

- Enter "Subnet Mask" using ▲, ▼, ▶ and ◀, then press ŒENTER.
- Enter "Gateway" using ▲, ▼, ▶ and **◄**, then press **■**ENTER.

| Selectable items | Description                                                                                                    |
|------------------|----------------------------------------------------------------------------------------------------|
| IP Address       | Factory default setting:<br>192.168.150.002<br>Enter an IP address appropriate for the network.                                |
| Subnet Mask      | Factory default setting: 255.255.255.000 Set the subnet mask to the same as that of the computer and equipment on the network. |
| Gateway          | Factory default setting: 000. 000. 000. 000 000    * When not in use, set to "000. 000. 000. 000".                             |

- Confirm the existing network's segment (IP address group) to avoid setting an IP address that duplicates the IP addresses of other network equipment or computers. If "192.168.150.002" is not used in a network with an IP address of "192.168.150.XXX", you don't have to change the projector IP address.
- · For details about each setting, consult your network administrator.

### 4 Confirming the **Projector Information**

You can confirm the MAC address and projector name.

| Displayed items | Description                                                   |
|-----------------|---------------------------------------------------------------|
| MAC Address     | The MAC address of the projector is displayed.                |
| Projector       | The projector name is displayed. (Factory preset : EIP-3000N) |

### **⊗** Note

• For information on how to change the projector name, see "SETUP MANUAL" contained in the supplied CD-ROM

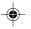

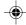

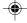

### Troubleshooting with the "Help" menu

This function advises you to solve the problems during usage.

## Utilizing the "Help" menu functions

Example: When image flickering appears

Operation to solve image flickering when projecting the computer RGB signal.

- 1 Press 
  MENU/HELP.
- Press ◀ or ▶ to select "Help", then press ← ENTER.
- Press ▲ or ▼ to select "Vertical stripes or flickering image appears" on Help menu, then press ←ENTER.

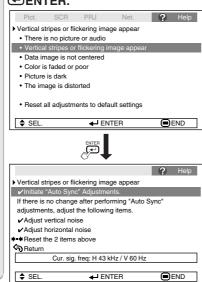

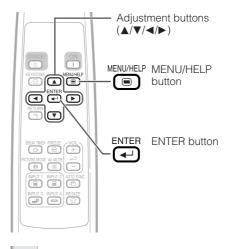

- Select "Initiate "Auto Sync" Adjustments", then press ENTER.
- If the image is not improved, select "Adjust horizontal noise.", then press -ENTER.
- 6 Press **◄** or **▶** to adjust.

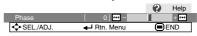

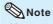

- You can adjust the items with check marks (✔).
- The items in the "Help" menu change, depending on the input signal or setting that you have selected.
- If the problem is not solved, refer to "Troubleshooting" (See pages 50 and 60)
- "Troubleshooting". (See pages 59 and 60.)
   When selecting "sRGB" in "Picture Mode", the item "Color is faded or poor" is not displayed. This means you cannot change input signal types.
- When you select "Reset all adjustments to default settings" and then press ENTER, the screen for entering the password appears if a password has been set. (See page 49.)

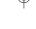

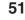

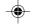

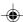

### Maintenance

#### Cleaning the projector

- Ensure that you have unplugged the power cord before cleaning the projector.
- The cabinet as well as the operation panel is made of plastic. Avoid using benzene or thinner, as these can damage the finish on the cabinet.
- Do not use volatile agents such as insecticides on the projector.
  - Do not attach rubber or plastic items to the projector for long periods.
  - The effects of some of the agents in the plastic may cause damage to the quality or finish of the projector.
- Wipe off dirt gently with a soft flannel cloth.
- When the dirt is hard to remove, soak a cloth in a mild detergent diluted with water, wring the cloth well and then wipe the projector.

  Strong cleaning detergents may discolor, warp or damage the coating on the projector. Make sure to test on a small, inconspicuous area on the projector before use.

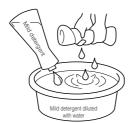

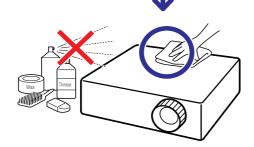

#### Cleaning the lens

- Use a commercially available blower or lens cleaning paper (for glasses and camera lenses) for cleaning the lens. Do not use any liquid type cleaning agents, as they may wear off the coating film on the surface of the lens.
- As the surface of the lens can easily get damaged, be sure not to scrape or hit the lens.

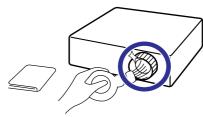

#### Cleaning the exhaust and intake vents

Use a vacuum cleaner to clean dust from the exhaust vent and the intake vent.

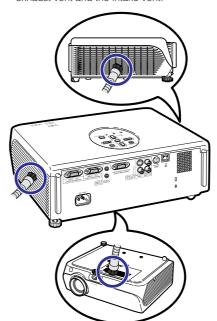

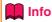

If you want to clean the air vents during projector operation, be sure to press @STANDBY-ON on the projector or @STANDBY on the remote control and put the projector into standby mode. After the cooling fan has stopped, clean the vents.

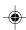

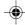

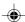

### **Maintenance Indicators**

- The warning lights (power indicator, lamp indicator and temperature warning indicator) on the projector indicate problems inside the projector.
- If a problem occurs, either the temperature warning indicator or the lamp indicator will illuminate red, and the projector will enter standby mode. After the projector has entered standby mode, follow the procedures given below.

#### Top View

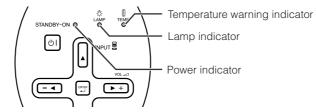

#### About the temperature warning indicator

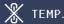

If the temperature inside the projector increases, due to blockage of the air vents, or the setting location, "TEMP." will illuminate in the lower left corner of the picture. If the temperature keeps on rising, the lamp will turn off and the temperature warning indicator will blink, the cooling fan will run, and then the projector will enter standby mode. After "TEMP." appears, be sure to perform the measures described on page 54.

### **-⊕**−

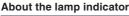

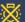

#### Change The Lamp.

- When the remaining lamp life becomes 5% or less, 

  (yellow) and "Change The Lamp" will be displayed on the screen. When the percentage becomes 0%, it will change to (red), the lamp will automatically turn off and then the projector will automatically enter standby mode. At this time, the lamp indicator will illuminate in red.
- If you try to turn on the projector a fourth time without replacing the lamp, the projector will not turn on.

#### Indicators on the Projector

| Power indicator     | Green on     | Normal (Standby)                                                                   |
|---------------------|--------------|------------------------------------------------------------------------------------|
|                     | Red on       | Normal (Power on)                                                                  |
|                     | Green blinks | Abnormal (See page 54.)                                                            |
|                     | Red blinks   | Normal (Cooling)                                                                   |
| Lamp indicator      | Green on     | Normal                                                                             |
|                     | Green blinks | The lamp is warming up or shutting down.                                           |
|                     | Red on       | The lamp is shut down abnormally or requires to be changed. (See page <b>54</b> .) |
| Temperature warning | Off          | Normal                                                                             |
| indicator           | Red on       | The internal temperature is abnormally high. (See page <b>54</b> .)                |

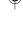

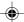

## **Maintenance Indicators (Continued)**

| Maintenance indicator                    |                                                   | Problem Cause       |                                                               | Possible Solution                                                         |                                                                                                    |
|------------------------------------------|---------------------------------------------------|---------------------|---------------------------------------------------------------|---------------------------------------------------------------------------|----------------------------------------------------------------------------------------------------|
|                                          | Normal                                            | Abnormal            |                                                               |                                                                           |                                                                                                    |
| Tempera-<br>ture<br>warning<br>indicator | Off                                               | Red on<br>(Standby) | The internal temperature is abnormally high.                  | Blocked air intake                                                        | Relocate the projector to<br>an area with proper<br>ventilation. (see page 8)                                                                                                    |
|                                          |                                                   |                     |                                                               | Cooling fan breakdown     Internal circuit failure     Clogged air intake | Take the projector to your<br>nearest EIKI Authorized<br>Dealer or Service Center<br>(see page 61) for repair.                                                                                        |
| Lamp<br>indicator                        | Green on<br>(Green<br>blinks                      | Red on              | The lamp does not illuminate.                                 | The lamp is shut<br>down abnormally.                                      | Disconnect the power cord<br>from the AC outlet, and<br>then connect it again.                                                                                                    |
|                                          | when the lamp is warming                          |                     | Time to change the lamp.                                      | Remaining lamp life<br>becomes 5% or<br>less.                             | <ul> <li>Carefully replace the lamp.<br/>(See page 56.)</li> <li>Take the projector to your</li> </ul>                                                                                                |
|                                          | up or<br>turning<br>off.)                         | Red on<br>(Standby) | The lamp does not illuminate.                                 | Burnt-out lamp     Lamp circuit failure                                   | nearest EIKI Authorized Dealer or Service Center (see page 61) for repair.  Please exercise care when replacing the lamp.  Securely install the cover.                                                |
| Power indicator                          | Green on/<br>Red on<br>Red<br>blinks<br>(Cooling) | Green<br>blinks     | The power indicator blinks in green when the projector is on. | The lamp unit cover is open.                                              | If the power indicator blinks<br>in green even when the<br>lamp unit cover is securely<br>installed, contact your<br>nearest EIKI Authorized<br>Dealer or Service Center<br>(see page 61) for advice. |

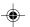

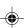

#### Info

- If the temperature warning indicator illuminates, and the projector enters standby mode, follow the
  possible solutions above and then wait until the projector has cooled down completely before plugging in the power cord and turning the power back on. (At least 10 minutes.)
- ging in the power cord and turning the power back on. (At least 10 minutes.)

  If the power is turned off for a brief moment due to power outage or some other cause while using the projector, and the power supply recovers immediately after that, the lamp indicator will illuminate in red and the lamp may not be lit. In this case, unplug the power cord from the AC outlet, replace the power cord in the AC outlet and then turn the power on again.
- The cooling fan keeps the internal temperature of the projector constant and this function is controlled automatically. The sound of the cooling fan may change during operation because the fan speed may change and this is not a malfunction.
- Do not unplug the power cord after the projector has entered standby mode and while the cooling fan is running. The cooling fan runs for about 90 seconds.

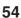

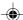

### **Regarding the Lamp**

#### Lamp

- It is recommended that the lamp (sold separately) be replaced when the remaining lamp life becomes 5% or less, or when you notice a significant deterioration in the picture and color quality. The lamp life (percentage) can be checked with the on-screen display. (see page 47)
- Purchase a replacement lamp of type AH-66271 from your place of purchase, nearest EIKI Authorized Dealer or Service Center.

## Hg LAMP CONTAINS MERCURY For State Lamp Disposal

www.lamprecycle.org or 1-800-242-3454

U.S.A. ONLY

#### Caution Concerning the Lamp

- This projector utilizes a pressurized mercury lamp. A loud sound may indicate lamp failure. Lamp failure can be attributed to numerous sources such as: excessive shock, improper cooling, surface scratches or deterioration of the lamp due to a lapse of usage time.
  - The period of time up to failure largely varies depending on the individual lamp and/or the condition and the frequency of use. It is important to note that failure can often result in the bulb cracking.
- When the lamp replacement indicator and on-screen display icon are illuminated, it is recommended that the lamp be replaced with a new one immediately, even if the lamp appears to be operating
- Should the lamp break, there is also a possibility that glass particles may spread inside of the projector. In such a case, it is recommended you contact your nearest EIKI Authorized Dealer or Service Center to assure safe operation.
- Should the lamp break, the glass particles may spread inside the lamp cage or gas contained in the lamp may be vented into the room from the exhaust vent. Because the gas in this lamp includes mercury, ventilate the room well if the lamp breaks and avoid all exposure to the released gas. In case of exposure to the gas, consult a doctor as soon as possible.

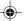

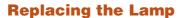

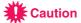

- Do not remove the lamp unit from the projector right after use. The lamp will be very hot and may cause burn or injury.
- Carefully change the lamp by following the instructions described in this section. \* If you wish, you may have the lamp replaced at your nearest EIKI Authorized Dealer or Service Center.
- If the new lamp does not light after replacement, take your projector to the nearest EIKI Authorized Dealer or Service Center for repair.

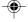

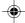

### Regarding the Lamp (Continued)

#### Removing and Installing the Lamp Unit

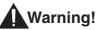

Do not remove the lamp unit from the projector right after use. The lamp and parts around the lamp will be very hot and may cause burns or injury.

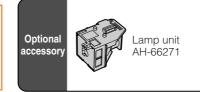

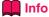

- Make sure that you remove the lamp unit by the handle. Do not touch the glass surface of the lamp unit or the inside of the projector.
- To avoid injury to yourself and damage to the lamp, be sure to carefully follow the steps below.
- Do not loosen other screws except for the lamp unit cover and lamp unit.
- 1 Press @STANDBY-ON on the projector or @STANDBY on the remote control to put the projector into standby mode.
  - Wait until the cooling fan stops.
- 2 Disconnect the power cord.
  - Unplug the power cord from the AC socket
  - Leave the lamp until it has fully cooled down (about 1 hour).

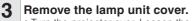

 Turn the projector over. Loosen the user service screw (①) that secures the lamp unit cover. Remove the lamp unit cover (②).

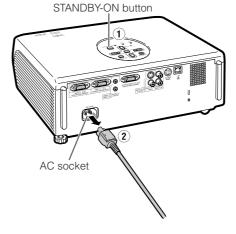

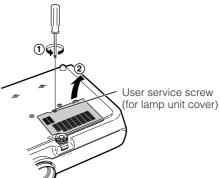

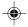

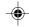

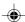

### Remove the lamp unit.

· Loosen the securing screws from the lamp unit. Hold the lamp unit by the handle and pull it in the direction of the arrow. At this time, keep the lamp unit horizontal and do not tilt it.

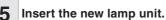

• Press the lamp unit firmly into the lamp unit compartment. Fasten the securing screws

### Replace the lamp unit cover.

• Align the tab on the lamp unit cover (1) and place it while pressing the tab (2) to close it. Then tighten the user service screw to secure the lamp unit cover.

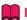

#### Info

• If the lamp unit and lamp unit cover are not correctly installed, the power will not turn on, even if the power cord is connected to the projector.

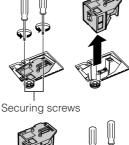

Handle

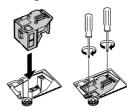

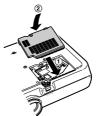

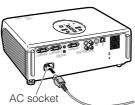

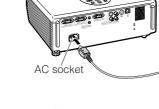

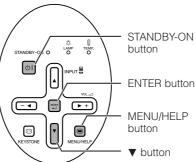

### **Resetting the Lamp Timer**

Reset the lamp timer after replacing the lamp.

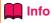

 Make sure to reset the lamp timer only when replacing the lamp. If you reset the lamp timer and continue to use the same lamp, this may cause the lamp to become damaged or explode.

#### Connect the power cord.

• Plug the power cord into the AC socket of the projector.

#### Reset the lamp timer.

• While simultaneously holding down ®MENU/HELP, ■ENTER and ▼ on the projector, press @STANDBY-ON on the

projector.
"LAMP 0000H" is displayed, indicating that the lamp timer is reset.

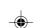

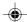

### **Computer Compatibility Chart**

#### Computer

- Multiple signal support Horizontal Frequency: 15-70 kHz, Vertical Frequency: 45-85 Hz, Pixel Clock: 12-108 MHz
  - Sync signal:Compatible with TTL level
- Compatible with sync on green signal
- Compatible with the signals below in
- intelligent compression: SXGA, SXGA+
   Intelligent Compression and Expansion System resizing technology

The following is a list of modes that conform to VESA. However, this projector supports other signals that are not VESA standards.

| PC/MAC  | Resolution |                      | Horizontal Frequency<br>(kHz) | Vertical Frequency<br>(Hz) | VESA Standard | Display                 |
|---------|------------|----------------------|-------------------------------|----------------------------|---------------|-------------------------|
|         |            | 0.40 050             | 27.0<br>31.5                  | 60<br>70                   |               |                         |
|         | l .        | 640 × 350            | 31.5                          | 70<br>85                   |               |                         |
|         | l .        |                      |                               | 60                         | V             |                         |
|         | l .        | 640 × 400            | 27.0<br>31.5                  | 70                         | - 1           |                         |
|         | l .        | 640 × 400            | 37.9                          | 85                         | · ·           |                         |
|         | l .        |                      | 27.0                          | 60                         |               |                         |
|         | l .        | 720 × 350            | 31.5                          | 70                         | 1             |                         |
|         | VGA        |                      | 27.0                          | 60                         |               |                         |
|         | l van      | 720 × 400            | 31.5                          | 70                         | 1             |                         |
|         | l I        | 720 / 400            | 37.9                          | 85                         |               |                         |
|         | l .        |                      | 26.2                          | 50                         | •             |                         |
|         | l .        |                      | 31.5                          | 60                         | V             | Upscale                 |
|         | l .        |                      | 34.7                          | 70                         | <u> </u>      |                         |
|         | l .        | 640 × 480            | 37.9                          | 72                         | V             |                         |
|         | l .        |                      | 37.5                          | 75                         | V             |                         |
|         | l .        |                      | 43.3                          | 85                         | V             |                         |
|         |            |                      | 31.4                          | 50                         | · -           |                         |
| PC      | l .        | 800 × 600            | 35.1                          | 56                         | V             |                         |
|         | SVGA       |                      | 37.9                          | 60                         | V             |                         |
|         |            |                      | 46.6                          | 70                         |               |                         |
|         |            |                      | 48.1                          | 72                         | V             |                         |
|         |            |                      | 46.9                          | 75                         |               |                         |
|         |            |                      | 53.7                          | 85                         | V             |                         |
|         |            |                      | 40.3                          | 50                         |               |                         |
|         | l .        | 1,024 × 768          | 48.4                          | 60                         | V             |                         |
|         | XGA        |                      | 56.5                          | 70                         | V             | True                    |
|         | l .        |                      | 60.0                          | 75                         | V             |                         |
|         | l .        |                      | 68.7                          | 85                         | V             |                         |
|         |            |                      | 55.0                          | 60                         |               |                         |
|         | SXGA       | 1,152 × 864          | 66.2                          | 70                         |               |                         |
|         |            |                      | 67.5                          | 75                         | V             | Intelligent Compression |
|         |            | $1,280 \times 1,024$ | 64.0                          | 60                         | V             |                         |
|         |            | $1,400 \times 1,050$ | 64.0                          | 60                         |               |                         |
| MAC 13" | VGA        | 640 × 480            | 34.9                          | 67                         |               |                         |
| MAC 16" | SVGA       | 800 × 600            | 37.8                          | 60                         |               | Upscale                 |
|         |            | 832 × 624            | 49.7                          | 75                         |               |                         |
| MAC 19" | XGA        | 1,024 × 768          | 60.2                          | 75                         |               | True                    |
| MAC 21" | SXGA       | $1,152 \times 870$   | 68.7                          | 75                         |               | Intelligent Compression |

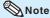

- When this projector receives 640 × 350 VESA format VGA signals, "640 × 400" appears on the screen.
   Optimum image quality will be achieved by matching your computer's output resolution to the projector's native resolution (1024 x 768).

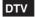

| Signal | Horizontal Frequency (kHz) | Vertical Frequency (Hz) |
|--------|----------------------------|-------------------------|
| 480I   | 15.7                       | 60                      |
| 480P   | 31.5                       | 60                      |
| 540P   | 33.8                       | 60                      |
| 576I   | 15.6                       | 50                      |
| 576P   | 31.3                       | 50                      |
| 720P   | 45.0                       | 60                      |
| 1035I  | 28.1                       | 50                      |
| 1035I  | 33.8                       | 60                      |
| 1080I  | 28.1                       | 50                      |
| 1080I  | 33.8                       | 60                      |

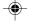

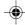

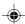

## Troubleshooting

| B 11                                                                                                    | 01 1                                                                                                    | Б      |
|----------------------------------------------------------------------------------------------------|----------------------------------------------------------------------------------------------------|--------|
| Problem                                                                                                    | Check                                                                                                    | Page   |
|                                                                                                    | Projector power cord is not plugged into the wall outlet.                                                                                                    | 27     |
|                                                                                                    | Power to the external connected devices is off.                                                                                                    | -      |
|                                                                                                    | The selected input mode is wrong.                                                                                                    | 32     |
|                                                                                                    | Cables incorrectly connected to the projector.                                                                                                    | 23–27  |
|                                                                                                    | Remote control battery has run out.                                                                                                    | 15     |
| No picture and no sound or projector does not                                                                | <ul> <li>External output has not been set when connecting notebook<br/>computer.</li> </ul>                                                                                                    | 23     |
| start.                                                                                                    | The lamp unit cover is not installed correctly.                                                                                                    | 56, 57 |
|                                                                                                    | Cables incorrectly connected to the projector.                                                                                                    | 23-27  |
|                                                                                                    | "Bright" is set to minimum position.                                                                                                    | 43     |
| Sound is heard but no picture appears (or picture is dark).                                                  | <ul> <li>Depending on the computer you are using, an image may not be<br/>projected unless the signal output setting of the computer is<br/>switched to the external output. Refer to the owner's manual of the<br/>computer for how to switch its signal output settings.</li> </ul> | -      |
| is dark).                                                                                                    | <ul> <li>Image adjustments are incorrectly set.</li> <li>Make adjustments of "Color" and "Tint" in "Picture Mode" and lower the "Bright Boost" value.</li> </ul>                                                                                                    | 43     |
| Color is faded or poor.                                                                                      | (Video Input only)  • Video input system is incorrectly set.                                                                                                    | 51     |
|                                                                                                    | Adjust the focus.                                                                                                    | 30     |
|                                                                                                    | The projection distance exceeds the focus range.                                                                                                    | 20     |
|                                                                                                    | (Computer Input only)                                                                                                    |        |
|                                                                                                    | Perform "Fine Sync" Adjustments ("Clock" Adjustment)                                                                                                    | 51     |
|                                                                                                    | Perform "Fine Sync" Adjustments ("Phase" Adjustment)                                                                                                    | 51     |
| Picture is blurred; noise appears.                                                                           | Noise may appear depending on the computer.                                                                                                    | _      |
|                                                                                                    | Cables incorrectly connected to the projector.                                                                                                    | 23–27  |
|                                                                                                    | Volume is set to minimum.  When the projector is connected to an external device and the volume is set to minimum, the sound is not output even if you turn up the volume of the external device.                                                                                     | 32     |
| Picture appears but no sound is heard.                                                                       | "Speaker" is set to "Off".                                                                                                    | 46     |
| An unusual sound is occasionally heard from the cabinet.                                                     | If the picture is normal, the sound is due to cabinet shrinkage<br>caused by room temperature changes. This will not affect operation<br>or performance.                                                                                                    | -      |
| Maintenance indicator on the projector illuminates or blinks in red.                                         | See "Maintenance Indicators".                                                                                                    | 53     |
| The projector cannot be turned on or put into the standby mode using the STANDBY-ON button on the projector. | The keylock is set.  If the keylock is set to "ON", all the buttons are locked.                                                                                                    | 48     |

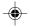

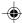

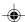

## **Troubleshooting (Continued)**

| Problem                                                          | Check                                                                                                    | Page        |
|------------------------------------------------------------------|----------------------------------------------------------------------------------------------------|-------------|
| Picture is green on INPUT 1 (COMPONENT)/INPUT 2 (COMPONENT).     | Change the input signal type setting.  When you cannot select an input signal type, select "Color is faded or poor" in the "Help" menu, after selecting an item other than |             |
| Picture is pink (no green)<br>on INPUT 1 (RGB)/INPUT<br>2 (RGB). | "sRGB" in "Picture Mode", and then select an input signal type.                                                                                                    |             |
| Picture is too bright and whitish.                               | Image adjustments are incorrectly set.                                                                                                    | 43          |
| The cooling fan becomes noisy.                                   | <ul> <li>When temperature inside the projector increases, the cooling fan<br/>runs faster.</li> </ul>                                                                      | -           |
| The lamp does not light up even after the projector turns on.    | The lamp indicator is illuminating in red. Replace the lamp.                                                                                                    | 53, 56      |
| The lamp suddenly turns off during projection.                   |                                                                                                    |             |
| The image sometimes flickers.                                    | Cables incorrectly connected to the projector or the connected equipment works improperly.     Select "Vertical stripes or flickering image appear" in the "Help"          | 23–27<br>51 |
|                                                                  | menu and make the necessary adjustments.  If this happens frequently, replace the lamp.                                                                                    | 56          |
| The lamp needs much time to turn on.                             | The lamp will eventually need to be changed. While the remaining lamp life draws to a close, replace the lamp.                                                             | 56          |
| Picture is dark.                                                 |                                                                                                    |             |

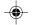

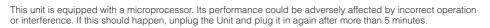

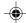

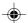

## **Specifications**

```
Product type Projector
                              Model
                                          EIP-3000N
                                          NTSC3.58/NTSC4.43/PAL/PAL-M/PAL-N/PAL-60/SECAM/DTV480I/DTV480P/
                  Video system
                                           DTV540P/DTV576I/DTV576P/DTV720P/DTV1035I/DTV1080I/DTV1080I-50
                                          Single Chip Digital Micromirror Device™ (DMD™) by Texas Instruments Panel size: 0.55″ (14 mm), 1chip XGA DMD

No. of dots: 786,432 dots (1,024 [H] × 768 [V])
1–1.15 × zoom lens, F2.4–2.6, f = 18.7–21.5 mm
300 W DC lamp
              Display method
                      DMD panel
                                Lens
              Projection lamp
 Component input signal
                                           15-pin mini D-sub connector
                                           Y: 1.0 Vp-p, sync negative, 75 \Omega terminated
                     (INPUT1/2)
                                          P_B: 0.7 Vp-p, 75 \Omega terminated P_B: 0.7 Vp-p, 75 \Omega terminated 600 TV lines (DTV720P)
      Horizontal resolution
      Computer RGB input
                                           15-pin mini D-sub connector
                                          RGB separate/sync on green type analog input: 0–0.7 Vp-p, positive, 75 \Omega terminated HORIZONTAL SYNC. SIGNAL: TTL level (positive/negative) VERTICAL SYNC. SIGNAL: Same as above
         (INPUT 1/2)/output
            (OUTPUT) signal
       S-video input signal (INPUT 3)
                                          4-pin mini DIN connector
                                           Y (luminance signal): 1.0 Vp-p, sync negative, 75 \Omega terminated
                                          C (chrominance signal): Burst 0.286 Vp-p, 75 \Omega terminated RCA connector: VIDEO, composite video, 1.0 Vp-p, sync negative, 75 \Omega
          Video input signal (INPUT 4)
                                          terminated
          Vertical frequency
                                           45-85 Hz
      Horizontal frequency
                                           15-70 kHz
                                           12-108 MHz
                      Pixel clock
                                          9-pin mini DIN connector
          RS-232C terminal
                  LAN terminal
                                          8-pin RJ-45 modular connector
           Audio input signal
                                          ø\dot{3}.5 mm minijack or RCA terminal: 0.5 Vrms, more than 22 k\Omega (stereo)
   Audio output signal
(AUDIO OUTPUT 1-4)
                                          ø3.5 mm minijack: 0.5 Vrms, less than 2.2 kΩ
              Speaker system
                                          4 \text{ cm} \times 2.85 \text{ cm oval} \times 1
                  Rated voltage
                                          AC 110-240 V
  Input current
Rated frequency
Power consumption

8.6 A

50/60 Hz

385 W (Lamp Setting "Bright")/
308 W (Lamp Setting "Eco + Quiet") with AC 110 V
367 W (Lamp Setting "Eco + Quiet") with AC 240 V

ower consumption (standby)
Heat dissipation

1,450 BTU/hour (Lamp Setting "Bright")/
1,160 BTU/hour (Lamp Setting "Bright")/
1,380 BTU/hour (Lamp Setting "Bright")/
1,130 BTU/hour (Lamp Setting "Bright")/
1,130 BTU/hour (Lamp Setting "Bright")/
1,130 BTU/hour (Lamp Setting "Bright")/
1,130 BTU/hour (Lamp Setting "Eco + Quiet") with AC 240 V

Operating temperature
Storage temperature
Cabinet
                   Input current
                                          3.6 A
Power consumption (standby)
                                           Plastic
                                          38 kHz 12 ^{13}/_{32}" \times 4 ^{19}/_{64}" \times 11 ^{1}/_{32}" (315 (W) \times 109 (H) \times 280 (D) mm) (main body only) 12 ^{13}/_{32}" \times 4 ^{47}/_{64}" \times 11 ^{37}/_{64}" (315 (W) \times 120 (H) \times 294 (D) mm) (including adjust-
      I/R carrier frequency
     Dimensions (approx.)
                                           ment foot and projecting parts)
             Weight (approx.)
                                           8.6 lbs. (3.9 kg)
        Replacement parts

Remote control, Power cord for U.S. and Canada, etc., Power cord for Europe, except U.K., RGB cable, DIN-D-sub RS-232C adaptor, 3 RCA to 15-pin D-sub
                                           cable, Quick Guide, Owner's manual (Printed and CD-ROM)
```

As a part of policy of continuous improvement, EIKI reserves the right to make design and specification changes for product improvement without prior notice. The performance specification figures indicated are nominal values of production units. There may be some deviations from these values in individual units.

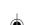

## Dimensions

### Units: inches (mm)

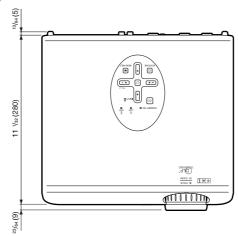

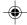

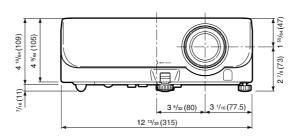

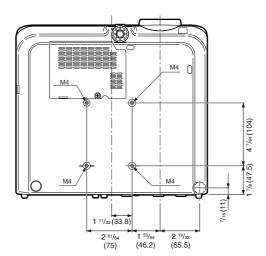

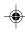

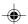

## Index

| 3 RCA to 15-pin D-sub cable24         |
|---------------------------------------|
| AC socket26                           |
| Accessories                           |
| Adjustment buttons                    |
| Adjust vertical noise                 |
| Aspect ratio                          |
| AUDIO INPUT terminal 23, 24, 25       |
| AUDIO OUTPUT terminal21               |
| Auto Keystone Correction              |
| Auto Power Off                        |
| Auto Search                           |
| (Auto Sync adjustment) 36, 39, 46, 51 |
| AUTO SYNC button36                    |
| AV MUTE button32                      |
| Background45                          |
| Blue                                  |
| BORDER                                |
| BREAK TIMER button                    |
| Bright Boost                          |
|                                       |
| Clock                                 |
| Color                                 |
| Contrast43                            |
| DHCP Client50                         |
| DIN-D-sub RS-232C adaptor26           |
| ENTER button40                        |
| Exhaust vent                          |
| Fan Mode47                            |
| Fine Sync51                           |
| Focus ring                            |
| FREEZE button                         |
| H-Pos                                 |
| HEIGHT ADJUST lever31                 |
| Help51                                |
| Image shift44                         |
| INPUT 1 terminal                      |
| INPUT 1 – 4 modes32                   |
| INPUT 2 terminal 23, 24, 25           |
| INPUT 3 terminal                      |
| INPUT 4 terminal                      |
| Intake vent                           |
| Kensington Security                   |
| Standard connector                    |
| Keycode                               |
| Keylock48                             |
| KEYSTONE button                       |
| Keystone Correction44                 |
| Lamp 11, 55                           |

| .24          | Lamp indicator                                    |           |              |
|--------------|---------------------------------------------------|-----------|--------------|
| .26          | Lamp Setting  Lamp Timer (Life)                   |           |              |
| . 11<br>. 40 | Lamp unit                                         |           |              |
| 51           | LAN terminal                                      |           | . 27         |
| .51<br>.34   | Language (on-screen display language)<br>Lens Cap |           |              |
| .25<br>.21   | MAC Address                                       | <br>40    | . 50<br>51   |
| . 44<br>. 46 | Network                                           |           | . 50         |
| .46          | NORMAL                                            |           |              |
|              | ON button Optional accessory                      |           | .28          |
| . 51<br>. 36 | OSD Display                                       |           | . 45         |
| .32          | OUTPUT (INPUT1, 2) terminal                       |           | . 25         |
| . 45         | Password                                          |           |              |
| .43          | PDFPhase                                          |           |              |
| .35<br>.36   | Picture Adjustment                                |           | . 42         |
| .43          | Picture Mode                                      |           |              |
| . 43         | PICTURE MODE button                               |           |              |
| .51          | PRJ - ADJ                                         |           |              |
| . 43<br>. 43 | PRJ Mode                                          |           |              |
| .43          | Progressive                                       |           |              |
| .50          | R-6 batteries                                     |           | . 15<br>- 31 |
| . 26         | Red                                               |           | . 43         |
| .40          | Remote control                                    |           | .14          |
| 52           | Remote control sensor                             |           |              |
| . 47<br>. 51 | Resize                                            |           |              |
| .30          | RESIZE button                                     |           |              |
| .36          | RETURN button                                     |           |              |
| .31          | RS-232C terminal                                  |           |              |
| .51<br>.31   | SCR - ADJ                                         |           | . 44         |
| .51          | Screen Size and Projection Distance               |           |              |
| .44          | Setup Guide                                       | 30,       | 45<br>43     |
| 25           | Speaker                                           |           | .46          |
| .32          | STANDBY button                                    |           |              |
| .24          | STANDBY-ON button                                 | 28,<br>34 | 29<br>35     |
| . 25         | Supplied accessories                              |           | .11          |
| .32<br>.52   | System Lock                                       |           | . 47         |
| 0_           | System Sound TCP/IP                               |           |              |
| . 13         | TCP/IP Temperature warning indicator              |           |              |
| .47          | Tint                                              |           |              |
| . 48<br>. 33 | Video System                                      |           |              |
| .44          | Volume buttons                                    |           |              |
| 55           | V-Pos                                             |           |              |
|              | Zoom ring                                         |           |              |
|              |                                                   |           | 63           |

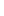

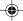

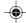

# EI

MOD

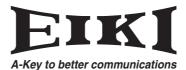

U.S.A.

EIKI International, Inc. 30251 Esperanza Rancho Santa Margarita CA 92688-2132 U.S.A.

Tel: 800-242-3454 (949)-457-0200 Fax: 800-457-3454 (949)-457-7878

E-Mail: usa@eiki.com

**Deutschland & Österreich** 

EIKI Deutschland GmbH Am Frauwald 12 65510 Idstein Deutschland Tel: 06126-9371-0 Fax: 06126-9371-14

E-Mail: info@eiki.de

Canada

EIKI CANADA - Eiki International, Inc. P.O. Box 156, 310 First St. - Unit 2, Midland, ON, L4R 4K8, Canada Tel: 800-563-3454 (705)-527-4084 Fax: 800-567-4069 (705)-527-4087 E-Mail: canada@eiki.com

Eastern Europe

EIKI CZECH spol. s.r.o. Umělecká 15 170 00 Praha 7 Czech Republic

Tel:+42 02 20570024 +42 02 20571413 Fax:+42 02 20571411

E-Mail: easterneurope@eiki.de

#### Japan & Worldwide

EIKI Industrial Company Limited. 4-12 Banzai-Cho, Kita-Ku, Osaka, 530-0028 Japan

Tel: +81-6-6311-9479 Fax: +81-6-6311-8486

WorldWide Website http://www.eiki.com

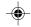

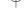